# **Cisco ASR 1000 Series Routers without MACSEC**

*Firmware version:* **Cisco IOS-XE 16.12**

*Hardware versions:* **ASR1002-X, ASR1004 and ASR1006;**

*Embedded Services Processor (ESP) Hardware versions:* **ASR1000-ESP20 and ASR1000-ESP40;**

*Route Processor (RP) Hardware versions:*  **ASR-1000-RP2;**

**FIPS-140 Non-Propreitary Security Policy - Security Level 1**

Cisco Systems, Inc.

Version 1.2

© Copyright 2021 Cisco Systems, Inc.

### **Table of Contents**

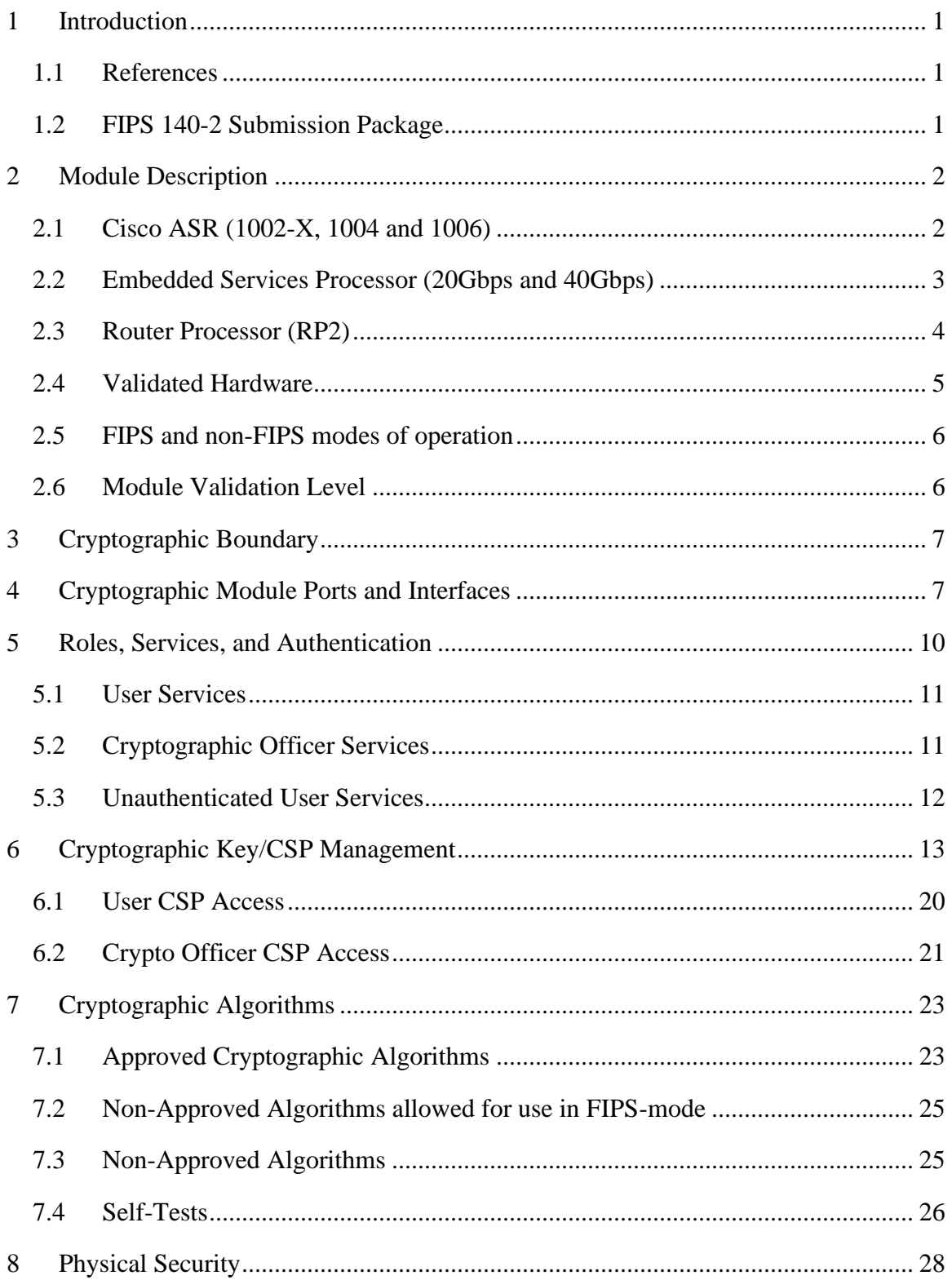

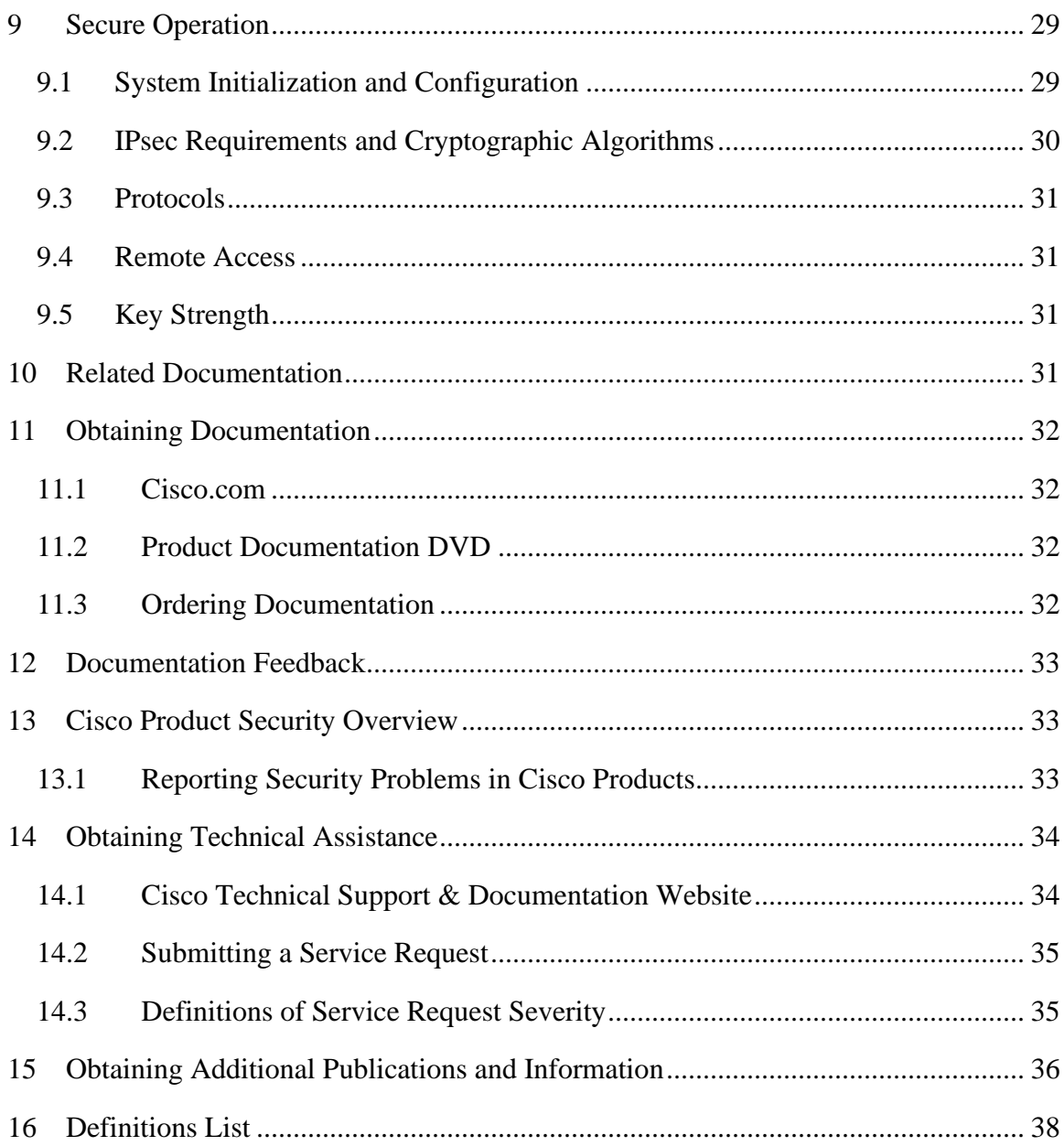

# <span id="page-3-0"></span>**1 Introduction**

This is a non-proprietary Cryptographic Module Security Policy for Cisco ASR 1K network router modules. This security policy describes how modules meet the security requirements of FIPS 140-2 and how to run the modules in a FIPS 140-2 mode of operation.

FIPS 140-2 (Federal Information Processing Standards Publication 140-2 — Security Requirements for Cryptographic Modules) details the U.S. Government requirements for cryptographic modules. More information about the FIPS 140-2 standard and validation program is available on the NIST website at

[http://csrc.nist.gov/groups/STM/cmvp/index.html.](http://csrc.nist.gov/groups/STM/cmvp/index.html)

#### <span id="page-3-1"></span>*1.1 References*

This document deals only with operations and capabilities of the module in the technical terms of a FIPS 140-2 cryptographic module security policy. More information is available on the module from the following sources:

- The Cisco Systems website  $(\frac{http://www.cisco.com}{http://www.cisco.com})$  contains information on the full line of products from Cisco Systems.
- The NIST Cryptographic Module Validation Program website [\(http://csrc.nist.gov/groups/STM/cmvp/index.html\)](http://csrc.nist.gov/groups/STM/cmvp/index.html) contains contact information for answers to technical or sales-related questions for the module.

### <span id="page-3-2"></span>*1.2 FIPS 140-2 Submission Package*

The security policy document is one document in a FIPS 140-2 Submission Package. In addition to this document, the submission package includes:

- Vendor Evidence
- Finite State Machine
- Other supporting documentation as additional references

With the exception of this non-proprietary security policy, the FIPS 140-2 validation documentation is proprietary to Cisco Systems, Inc. and is releasable only under appropriate non-disclosure agreements. For access to these documents, please contact Cisco Systems, Inc. See "Obtaining Technical Assistance" section for more information.

## <span id="page-4-0"></span>**2 Module Description**

### <span id="page-4-1"></span>*2.1 Cisco ASR (1002-X, 1004 and 1006)*

The Cisco ASR 1000 Series Routers (1002-X, 1004 and 1006) are highly scalable WAN and Internet Edge router platforms that deliver embedded hardware acceleration for multiple Cisco IOS Software services without the need for separate service blades. In addition, the Cisco ASR 1000 Series Router is designed for business-class resiliency, featuring redundant Route and Embedded Services Processors, as well as software-based redundancy.

With routing performance and IPsec Virtual Private Network (VPN) acceleration around ten-fold that of previous midrange aggregation routers with services enabled, the Cisco ASR 1000 Series Routers provides a cost-effective approach to meet the latest services aggregation requirement. This is accomplished while still leveraging existing network designs and operational best practices.

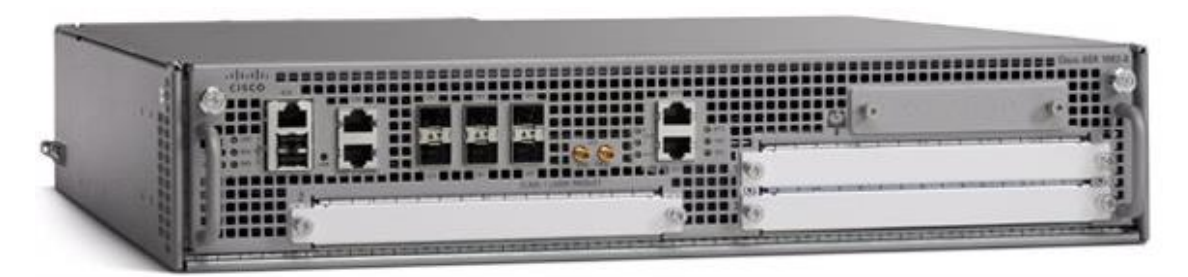

**Figure 1: ASR 1002-X**

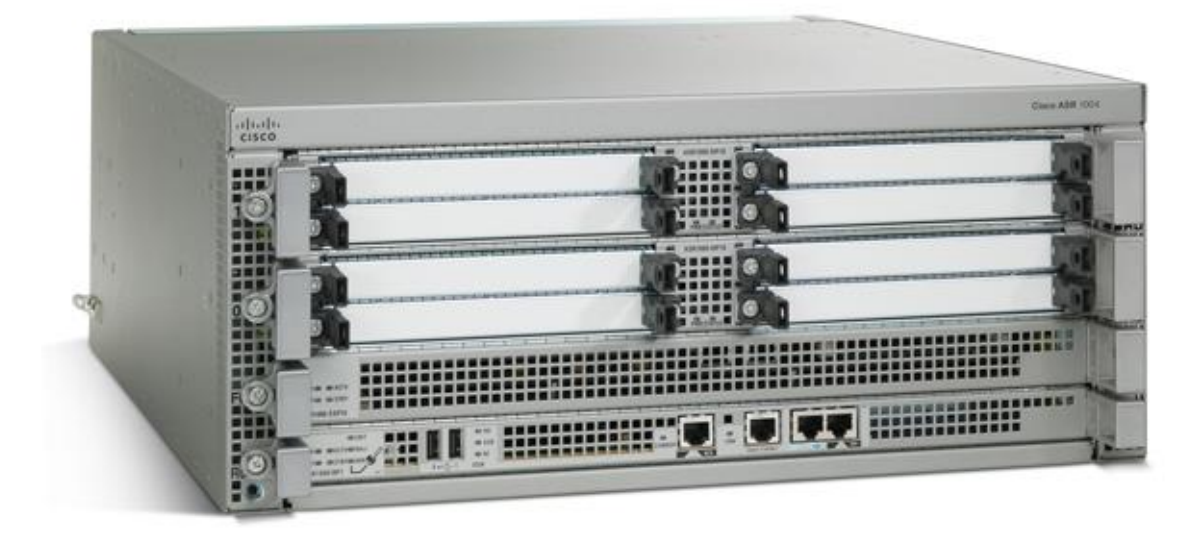

**Figure 2: ASR 1004**

Page 2 of 39 © Copyright 2021 Cisco Systems, Inc. This document may be freely reproduced and distributed whole and intact including this Copyright Notice.

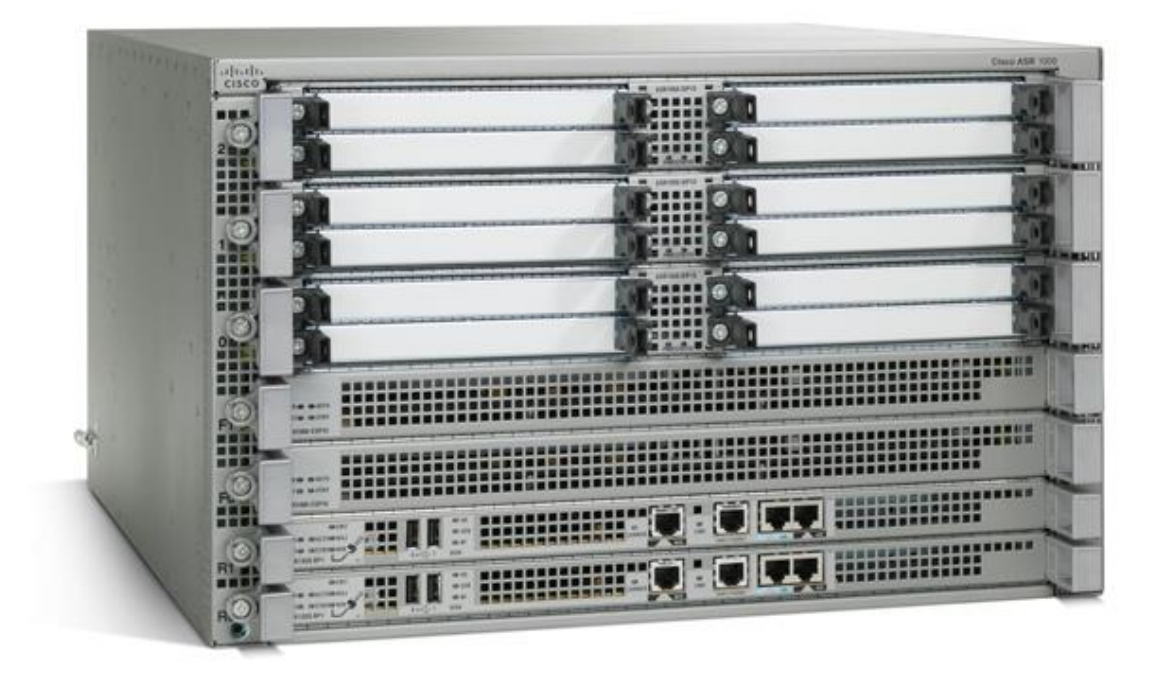

**Figure 3: ASR 1006**

#### <span id="page-5-0"></span>*2.2 Embedded Services Processor (20Gbps and 40Gbps)*

The Cisco ASR 1000 Series Embedded Service Processors (ESPs) are based on the innovative, industry-leading Cisco QuantumFlow Processor for next-generation forwarding and queuing in silicon. These components use the first generation of the hardware and software architecture known as Cisco QuantumFlow Processor.

The 20- and 40-Gbps Cisco ASR 1000 Series ESPs provide centralized forwardingengine options for the Cisco ASR 1000 Series Aggregation Services Routers.

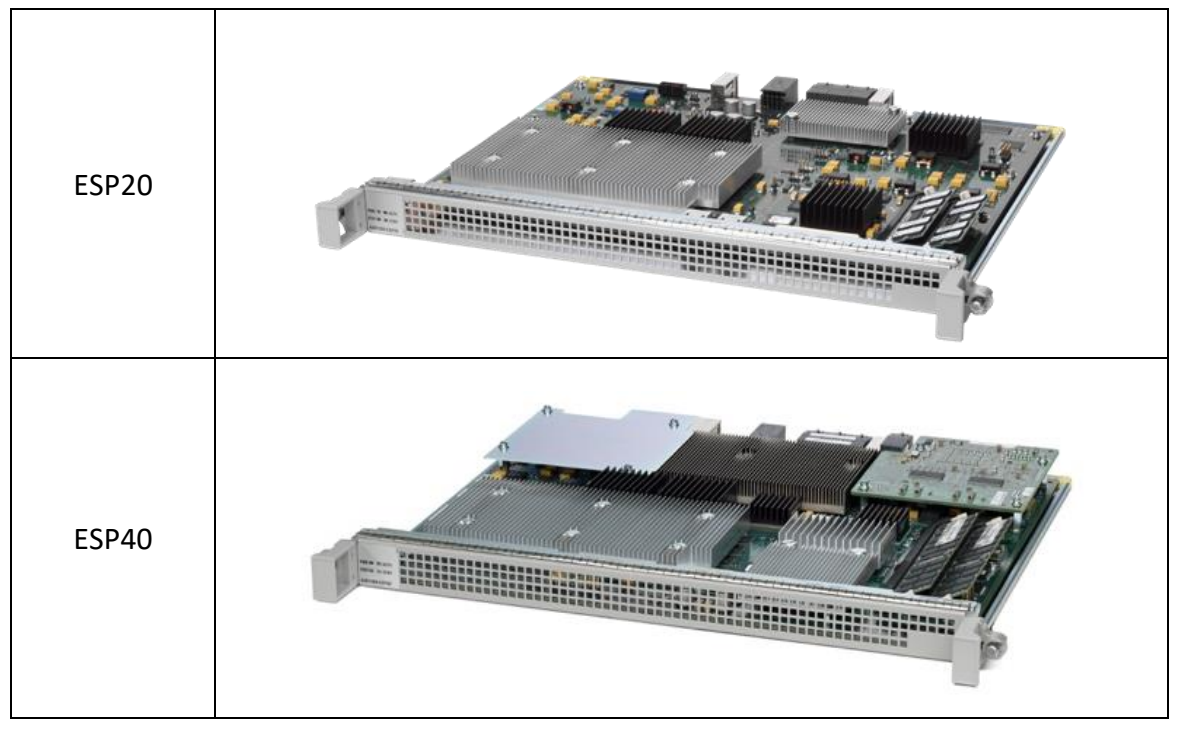

**Figure 4: ESP's**

The Cisco ASR 1000 Series ESPs are responsible for the data-plane processing tasks, and all network traffic flows through them. The modules perform all baseline packet routing operations, including MAC classification, Layer 2 and Layer 3 forwarding, quality-ofservice (QoS) classification, policing and shaping, security access control lists (ACLs), VPN, load balancing, and NetFlow.

\*It should be noted that the ASR1002-X employs an integrated ESP.

### <span id="page-6-0"></span>*2.3 Router Processor (RP2)*

The Cisco ASR 1000 Series Route Processors running Cisco IOS-XE 16.12 address the route-processing requirements of carrier-grade IP and Multiprotocol Label Switching (MPLS) packet infrastructures. Not only do they provide advanced routing capabilities, but they also monitor and manage the other components in the Cisco ASR 1000 Series Aggregation Services Router.

\*It should be noted that the ASR1002-X employs an integrated RP.

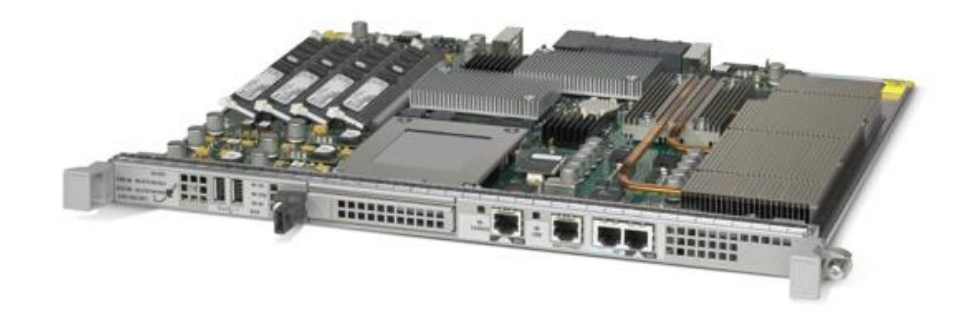

#### **Figure 5: Route Processor 2**

#### <span id="page-7-0"></span>*2.4 Validated Hardware*

The validated configurations are comprised of the following components:

#### **Chassis**:

- 1. ASR1002-X
- 2. ASR1004
- 3. ASR1006

#### **Route Processors (RP)**:

1. ASR-1000-RP2

#### **Embedded Service Processors (ESP)**:

- 1. ASR1000-ESP20
- 2. ASR1000-ESP40

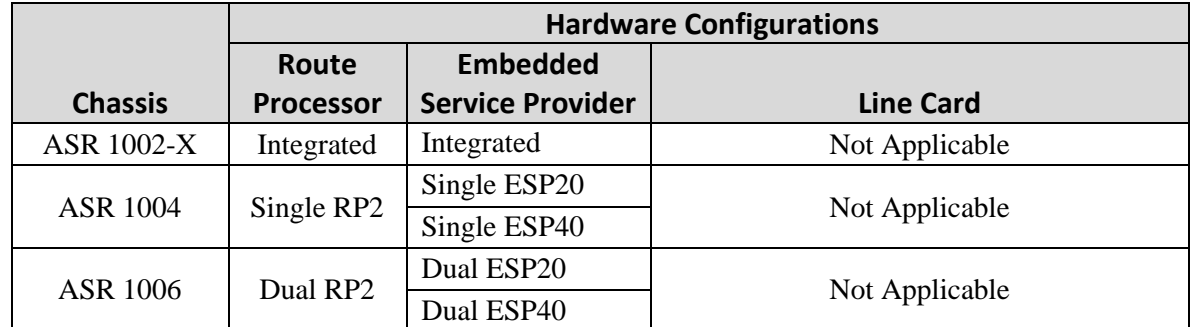

**Table 1: Module Hardware Configurations running Cisco IOS-XE 16.12**

#### <span id="page-8-0"></span>*2.5 FIPS and non-FIPS modes of operation*

The ASR1K supports a FIPS and non-FIPS mode of operation. The Crypto Officer places the module in FIPS approved mode by following the instructions in section 9, "*Secure Operation"*. The user can verify FIPS mode is enabled by checking the configuration file with "show running-configuration" command. The non-FIPS mode of operation is not a recommended operational mode but because the module allows for non-approved algorithms and non-approved key sizes, a non-approved mode of operation exists. The following services are available in both a FIPS and a non-FIPS mode of operation:

- SSH
- TLS
- IPSec
- SNMP<sub>v3</sub>

When the services are used in non-FIPS mode they are considered to be non-compliant.

If the device is in the non-FIPS mode of operation, the Cryptographic Officer must follow the instructions in section 9.1 of this security policy to transfer into a FIPS approved mode of operation. The FIPS Approved mode supports the approved and allowed algorithms, functions and protocols identified in Section 7 of this document. The FIPS Approved mode of operation is entered when the module is configured for FIPS mode (detailed in Section 9) and successfully passes all the power on self-tests (POST).

#### <span id="page-8-1"></span>*2.6 Module Validation Level*

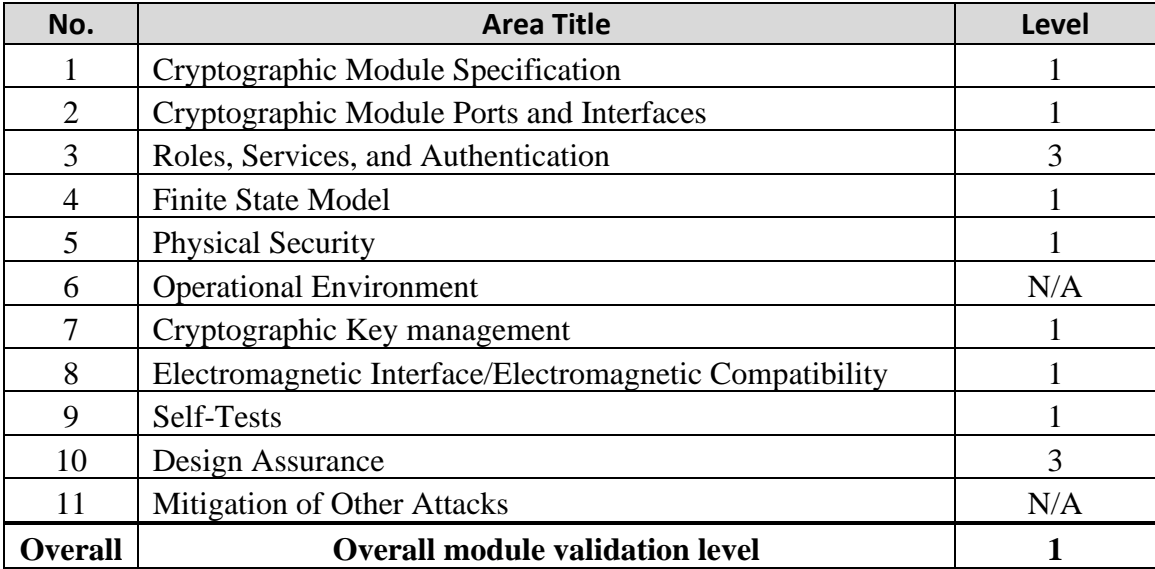

The following table lists the level of validation for each area in the FIPS PUB 140-2.

**Table 2: Module Validation Level**

# <span id="page-9-0"></span>**3 Cryptographic Boundary**

The cryptographic boundary for the Cisco ASR 1002-X, ASR 1004 and ASR 1006 are defined as encompassing the "top," "bottom," "front," "back," "left" and "right" surfaces of the case; all portions of the "backplane" of the case.

# <span id="page-9-1"></span>**4 Cryptographic Module Ports and Interfaces**

Each module provides a number of physical and logical interfaces to the device, and the physical interfaces provided by the module are mapped to four FIPS 140-2 defined logical interfaces: data input, data output, control input, and status output. The logical interfaces and their mapping are described in the following tables:

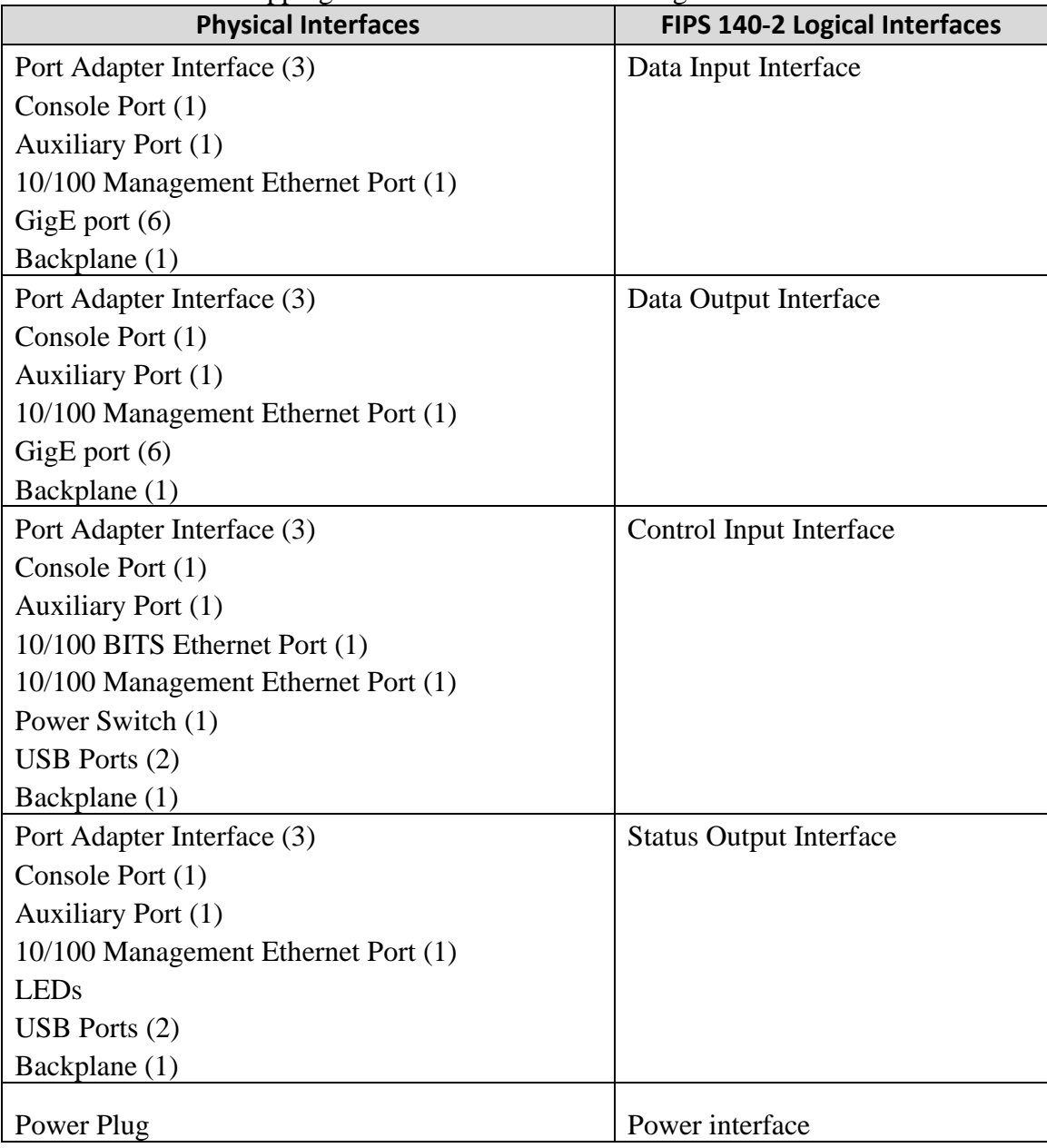

#### **Table 3: ASR 1002-X**

Page 7 of 39 © Copyright 2021 Cisco Systems, Inc.

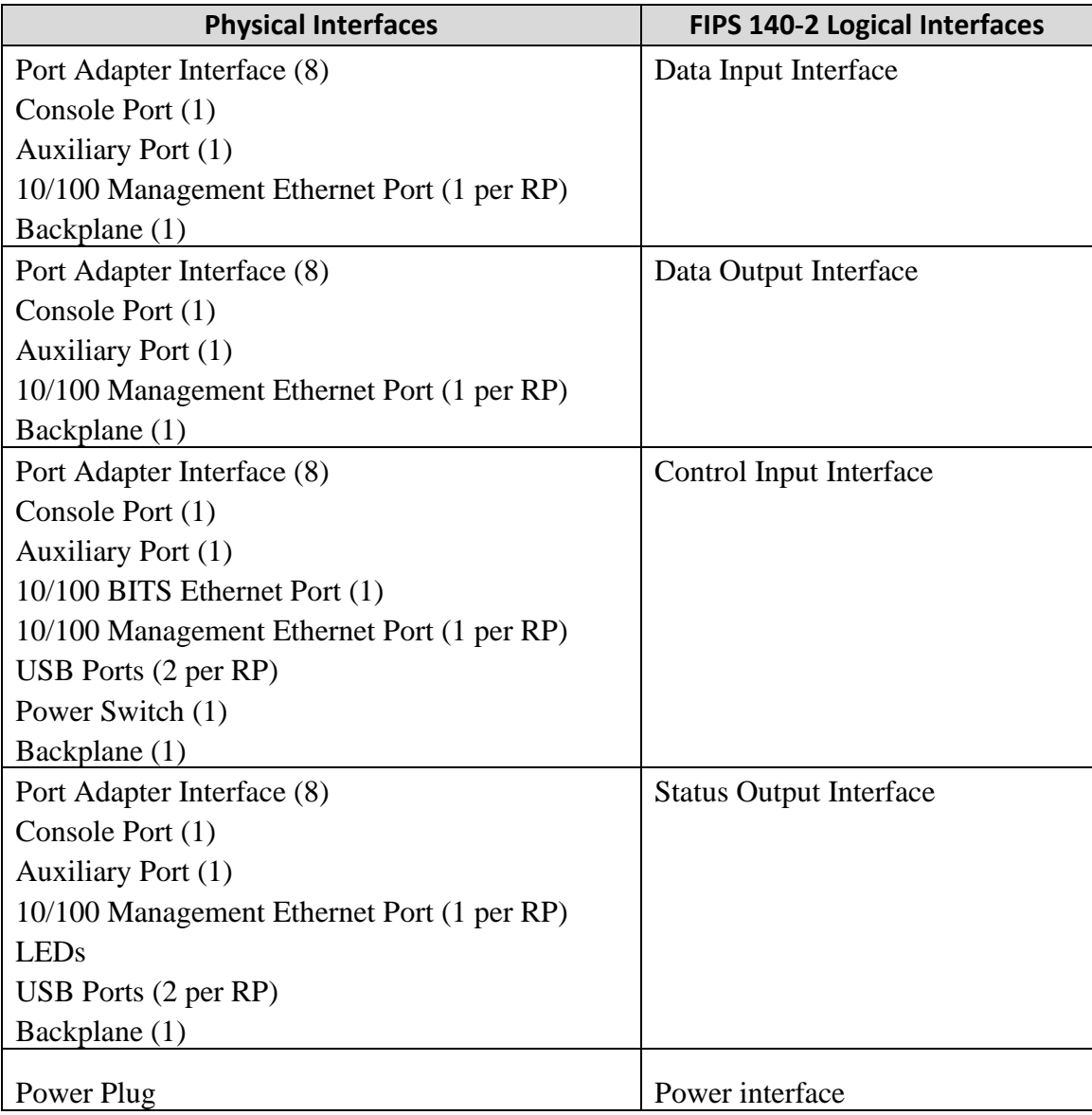

**Table 4: ASR 1004**

| <b>Physical Interfaces</b>                 | FIPS 140-2 Logical Interfaces  |
|--------------------------------------------|--------------------------------|
| Port Adapter Interface (12)                | Data Input Interface           |
| Console Port (1)                           |                                |
| Auxiliary Port (1)                         |                                |
| 10/100 Management Ethernet Port (1 per RP) |                                |
| Backplane (1)                              |                                |
| Port Adapter Interface (12)                | Data Output Interface          |
| Console Port (1)                           |                                |
| <b>Auxiliary Port (1)</b>                  |                                |
| 10/100 Management Ethernet Port (1 per RP) |                                |
| Backplane (1)                              |                                |
| Port Adapter Interface (12)                | Control Input Interface        |
| Console Port (1)                           |                                |
| <b>Auxiliary Port (1)</b>                  |                                |
| 10/100 BITS Ethernet Port (1)              |                                |
| 10/100 Management Ethernet Port (1 per RP) |                                |
| USB Ports $(2 \text{ per RP})$             |                                |
| <b>Power Switch</b>                        |                                |
| Backplane (1)                              |                                |
| Port Adapter Interface (12)                | <b>Status Output Interface</b> |
| <b>LEDs</b>                                |                                |
| USB Ports (2 per RP)                       |                                |
| Console Port (1)                           |                                |
| Auxiliary Port (1)                         |                                |
| 10/100 Management Ethernet Port (1 per RP) |                                |
| Backplane (1)                              |                                |
| Power Plug                                 | Power interface                |

**Table 5: ASR 1006**

## <span id="page-12-0"></span>**5 Roles, Services, and Authentication**

Authentication is identity-based. Each user is authenticated upon initial access to the module. There are two main roles in the router that operators may assume: the Crypto Officer role and the User role. The administrator of the router assumes the Crypto Officer role in order to configure and maintain the router using Crypto Officer services, while the Users exercise only the basic User services. The module supports RADIUS and TACACS+ for authentication. A complete description of all the management and configuration capabilities of the modules can be found in the Cisco ASR 1000 Series Aggregation Services Routers Software Configuration Guide Manual<sup>1</sup> and in the online help for the modules.

The User and Crypto Officer passwords and all shared secrets must each be at least eight (8) characters long, including at least one letter and at least one number character, in length (enforced procedurally). See the Secure Operation section for more information. If six (6) integers, one (1) special character and one (1) alphabet are used without repetition for an eight (8) digit PIN, the probability of randomly guessing the correct sequence is one (1) in 251,596,800 (this calculation is based on the assumption that the typical standard American QWERTY computer keyboard has 10 Integer digits, 52 alphabetic characters, and 32 special characters providing 94 characters to choose from in total. Since it is claimed to be for 8 characters with no repetition, then the calculation for the lower bound should be, 10x9x8x7x6x5x32x52=251,596,800. In order to successfully guess the sequence in one minute would require the ability to make over 4,193,280 guesses per second, which far exceeds the operational capabilities of the module.

Additionally, when using RSA-based authentication, RSA key pair has a modulus size of either 2048 or 3072 bits, thus providing at least 112 bits of strength. Assuming the low end of that range (2048 bits), an attacker would have a 1 in  $2^{112}$  chance of randomly obtaining the key, which is much stronger than the one-in-a-million chance required by FIPS 140-2. To exceed a one in 100,000 probability of a successful random key guess in one minute, an attacker would have to be capable of approximately 8.6 x  $10^{31}$  (5.2 x  $10^{33}$ )  $/60 = 8.6$  x  $10^{31}$ ) attempts per second, which far exceeds the operational capabilities of the modules to support.

It should be noted that the same services are available to both Users and Cryptographic officers, regardless of whether or not they are in a non-FIPS approved mode of operation or a FIPS approved mode of operation.

<sup>&</sup>lt;sup>1</sup> Link located in Section 10.

Page 10 of 39

<sup>©</sup> Copyright 2021 Cisco Systems, Inc.

This document may be freely reproduced and distributed whole and intact including this Copyright Notice.

#### <span id="page-13-0"></span>*5.1 User Services*

A User enters the system by accessing the console/auxiliary port with a terminal program or SSH v2 session to a LAN port or the 10/100 management Ethernet port. The module prompts the User for their username/password combination. If the username/password combination is correct, the User is allowed entry to the module management functionality. The services available to the User role consist of the following:

- Status Functions View state of interfaces and protocols, firmware version
- Terminal Functions Adjust the terminal session (e.g., lock the terminal, adjust flow control)
- Directory Services Display directory of files kept in memory
- Perform Self-Tests Perform the FIPS 140 start-up tests on demand
- Perform Cryptography Use the cryptography provided by the module:
	- o SSH
	- o TLS
	- o IPSec
	- o SNMPv3

### <span id="page-13-1"></span>*5.2 Cryptographic Officer Services*

A Crypto Officer enters the system by accessing the console/auxiliary port with a terminal program or SSH v2 session to a LAN port or the 10/100 management Ethernet port. The Crypto Officer authenticates in the same manner as a User. The Crypto Officer is identified by accounts that have a privilege level 15 (versus the privilege level 1 for users). A Crypto Officer may assign permission to access the Crypto Officer role to additional accounts, thereby creating additional Crypto Officers.

The Crypto Officer role is responsible for the configuration and maintenance of the router. The Crypto Officer services consist of the following:

- Configure the module Define network interfaces and settings, create command aliases, set the protocols the router will support, enable interfaces and network services, set system date and time, and load authentication information.
- Define Rules and Filters Create packet Filters that are applied to User data streams on each interface. Each Filter consists of a set of Rules, which define a set of packets to permit or deny based characteristics such as protocol ID, addresses, ports, TCP connection establishment, or packet direction.
- Status Functions View the module configuration, routing tables, active sessions, use get commands to view SNMP MIB statistics, health, temperature, memory status, voltage, packet statistics, review accounting logs, and view physical interface status.
- Manage the module Log off users, shutdown or reload the router, manually back up router configurations, view complete configurations, manage user rights, initiate power-on self-tests on demand and restore router configurations.
- Set Encryption Set up the configuration tables for IP tunneling. Set keys and algorithms to be used for each IP range.
- Perform Self-Tests Perform the FIPS 140 start-up tests on demand.
- Perform Cryptography Use the cryptography provided by the module:
	- o SSH
	- o TLS
	- o IPSec
	- o SNMPv3
- Zeroization Erasing electronically stored data, cryptographic keys, and CSPs by altering or deleting the contents of the data storage to prevent recovery of the data.

#### <span id="page-14-0"></span>*5.3 Unauthenticated User Services*

The services for someone without an authorized role are to view the status output from the module's LED pins and cycle power.

# <span id="page-15-0"></span>**6 Cryptographic Key/CSP Management**

The module securely administers both cryptographic keys and other critical security parameters such as passwords. All keys and CSPs are protected by the passwordprotection of the Crypto Officer role login and can be zeroized by the Crypto Officer. Zeroization consists of overwriting the memory that stored the key or refreshing the volatile memory. Keys are exchanged and entered electronically or via Internet Key Exchange (IKE), TLS or SSH.

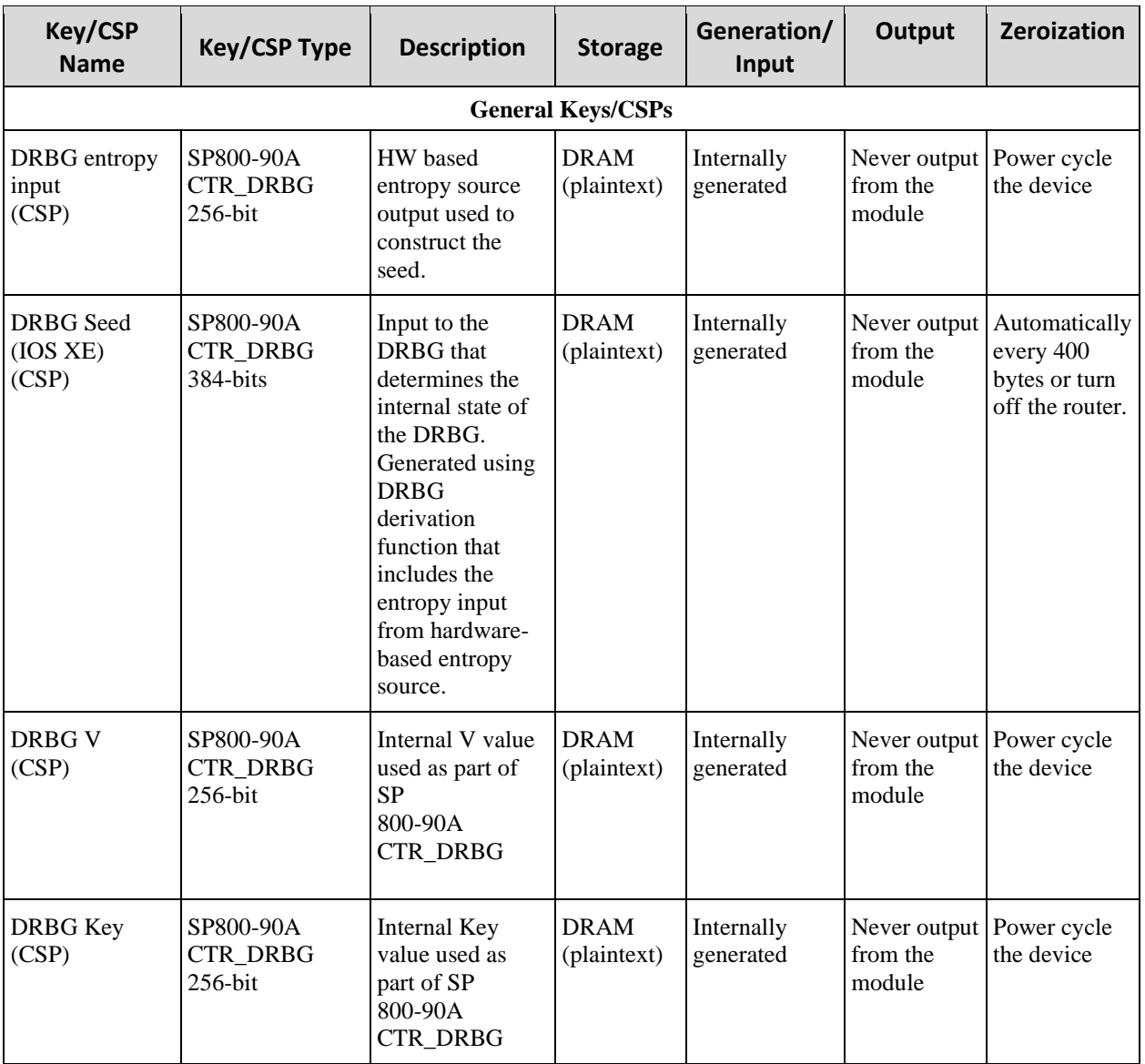

The module supports the following keys and critical security parameters (CSPs):

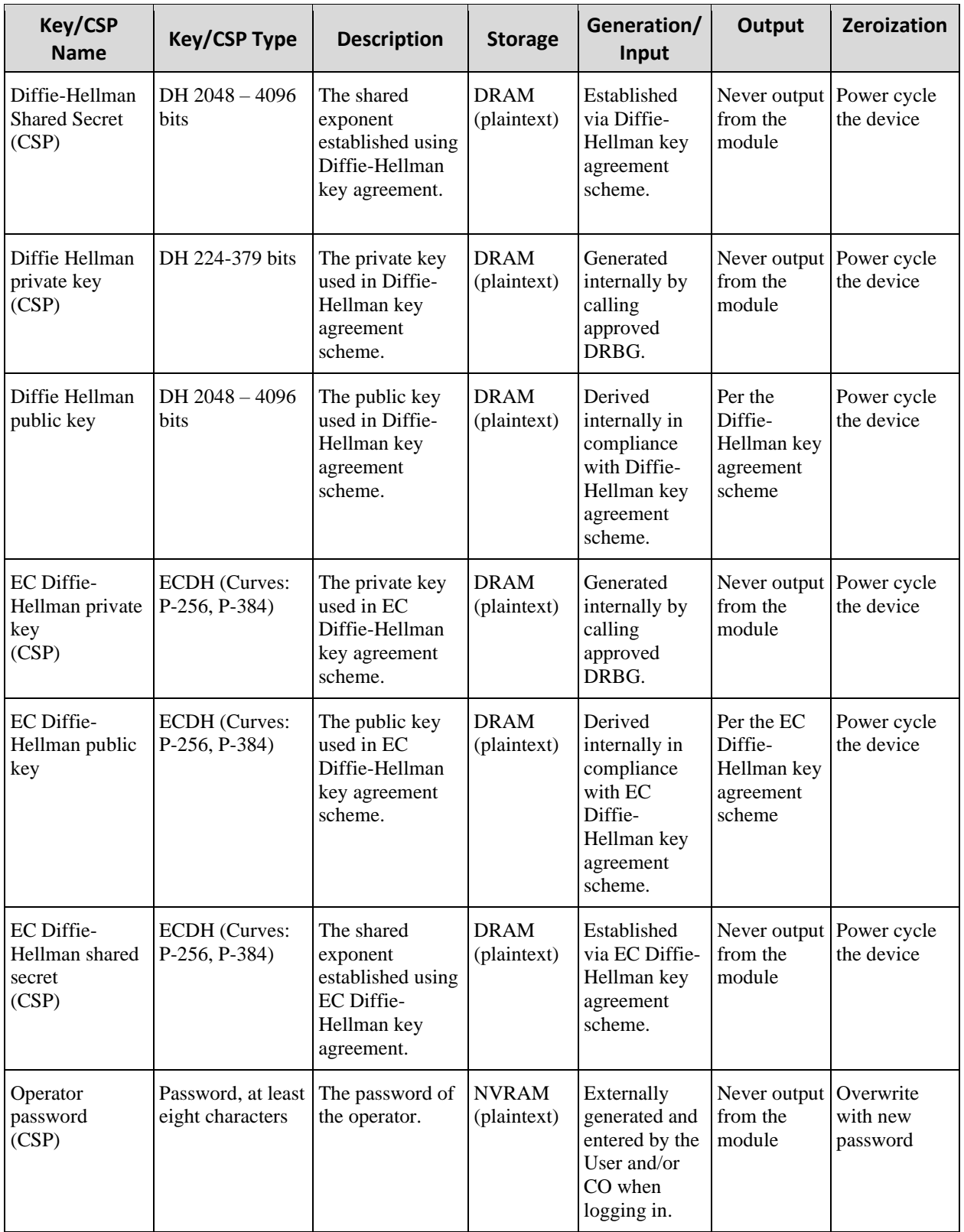

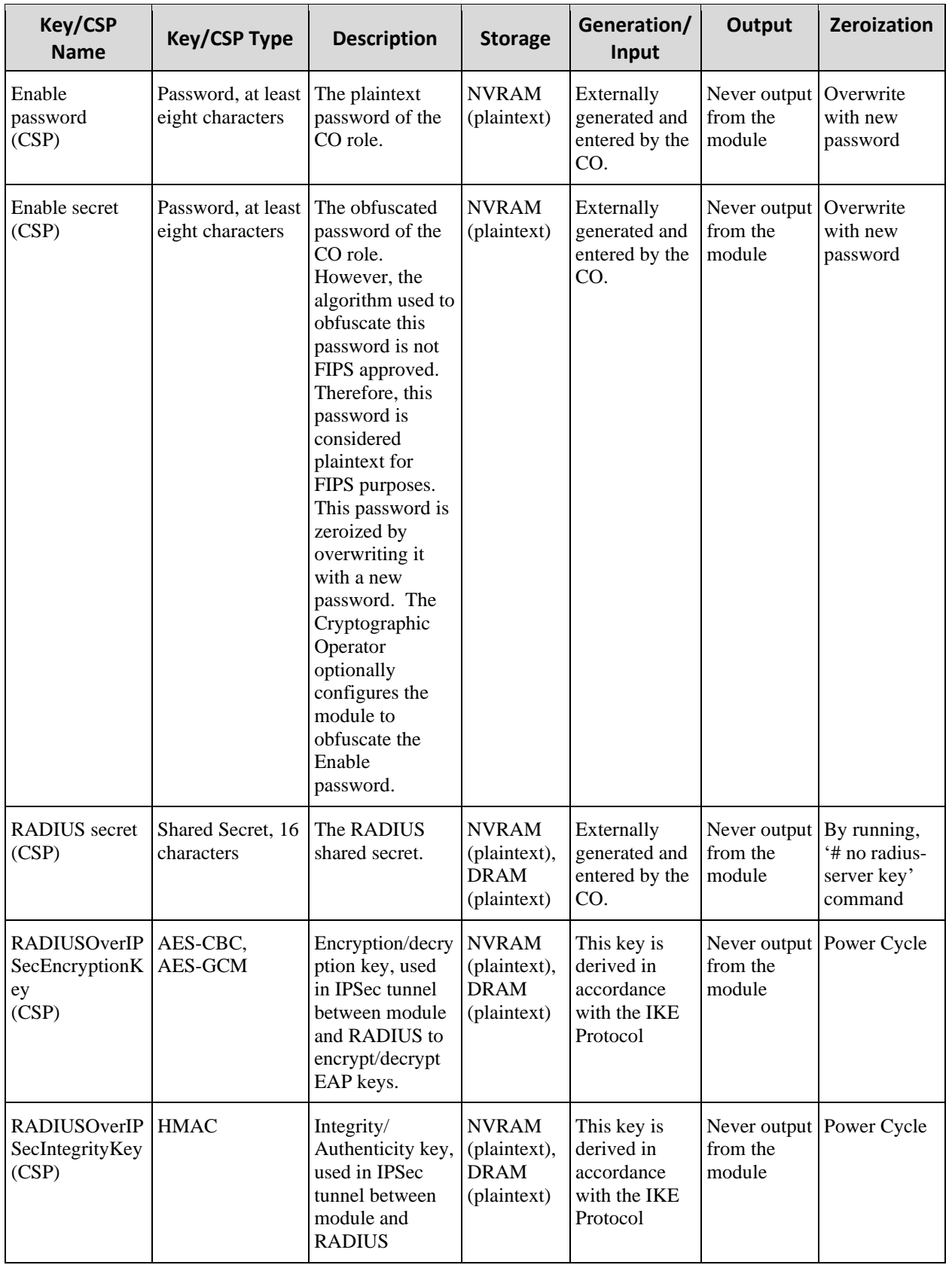

Page 15 of 39

© Copyright 2021 Cisco Systems, Inc.

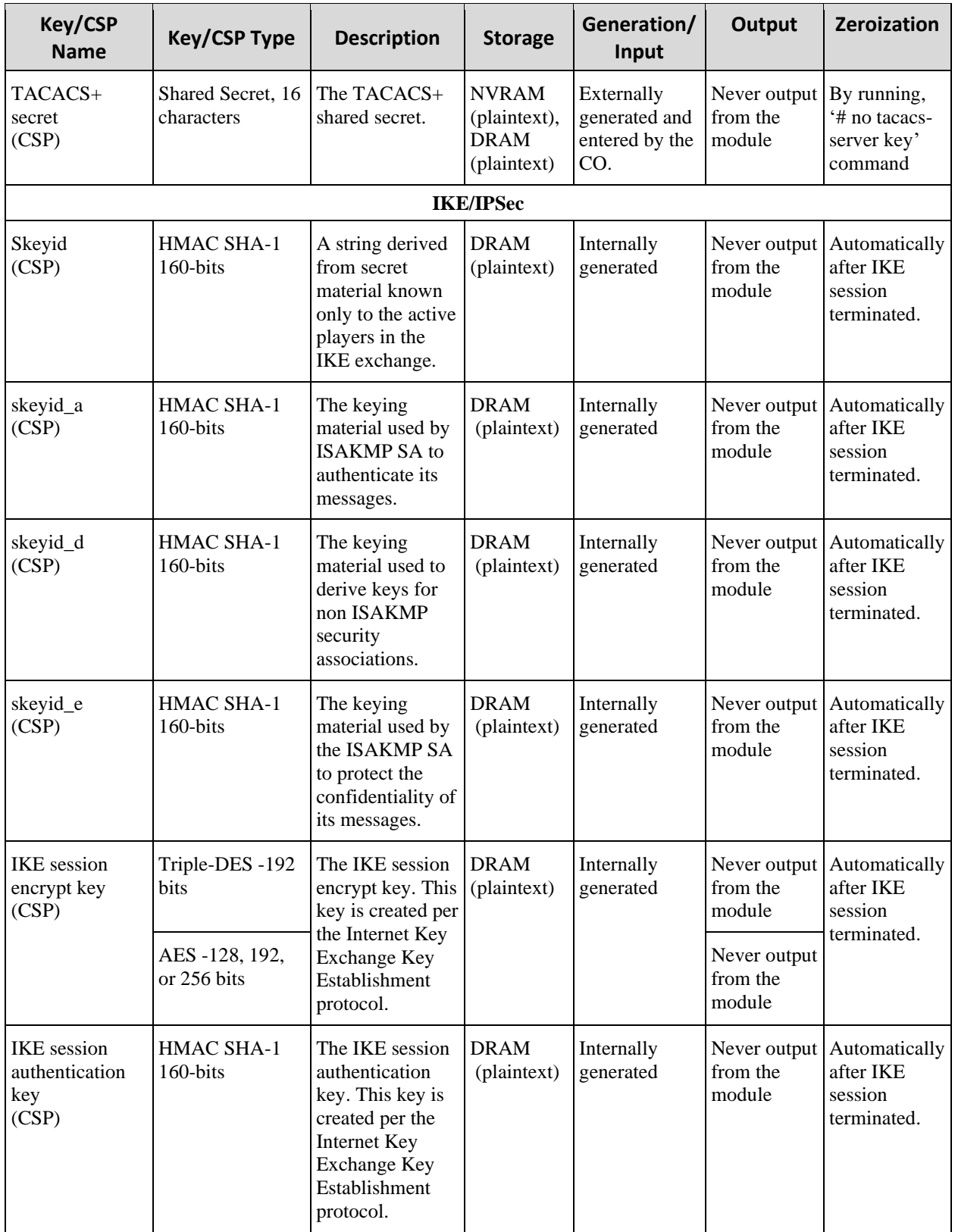

Page 16 of 39 © Copyright 2021 Cisco Systems, Inc. This document may be freely reproduced and distributed whole and intact including this Copyright Notice.

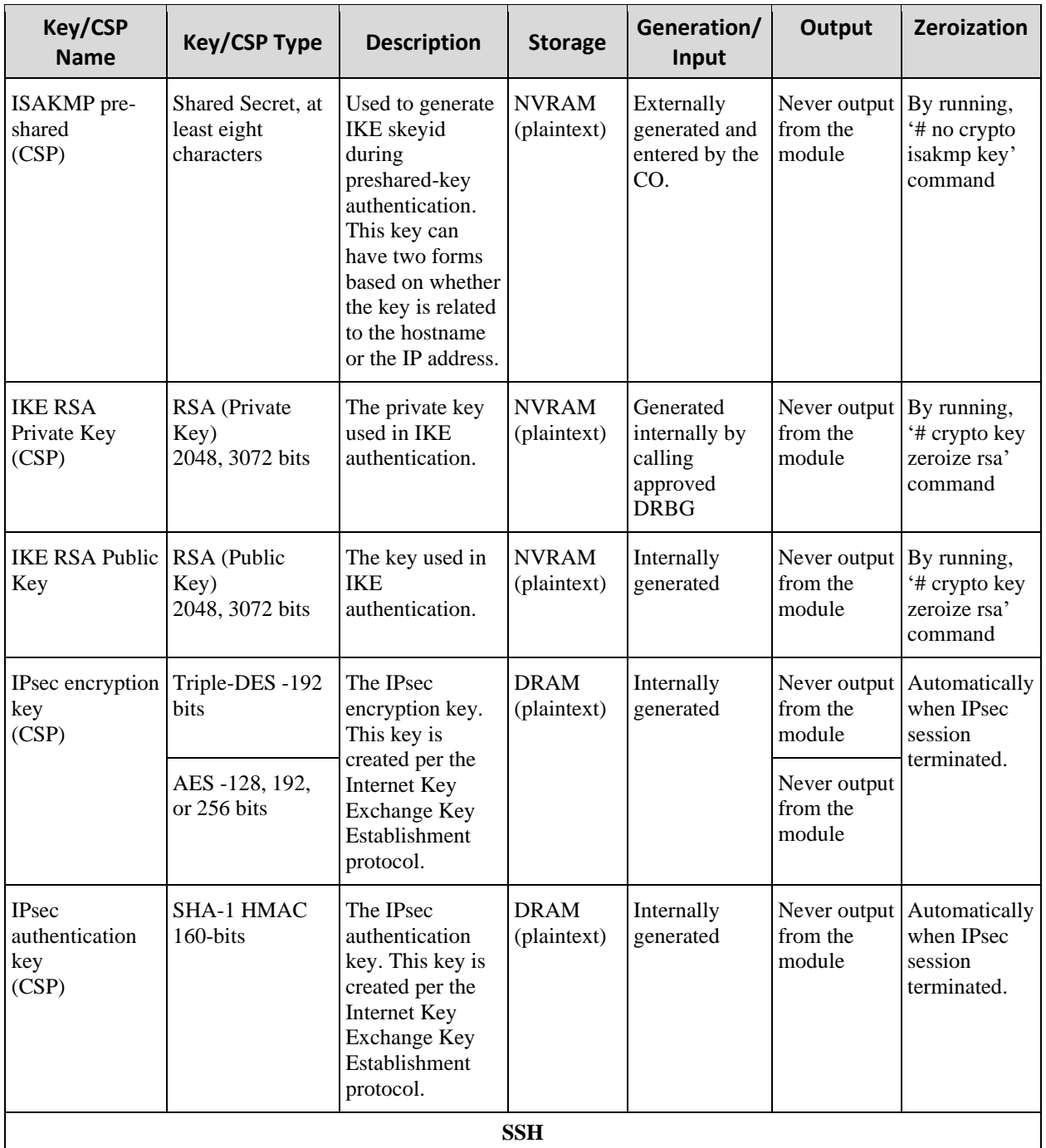

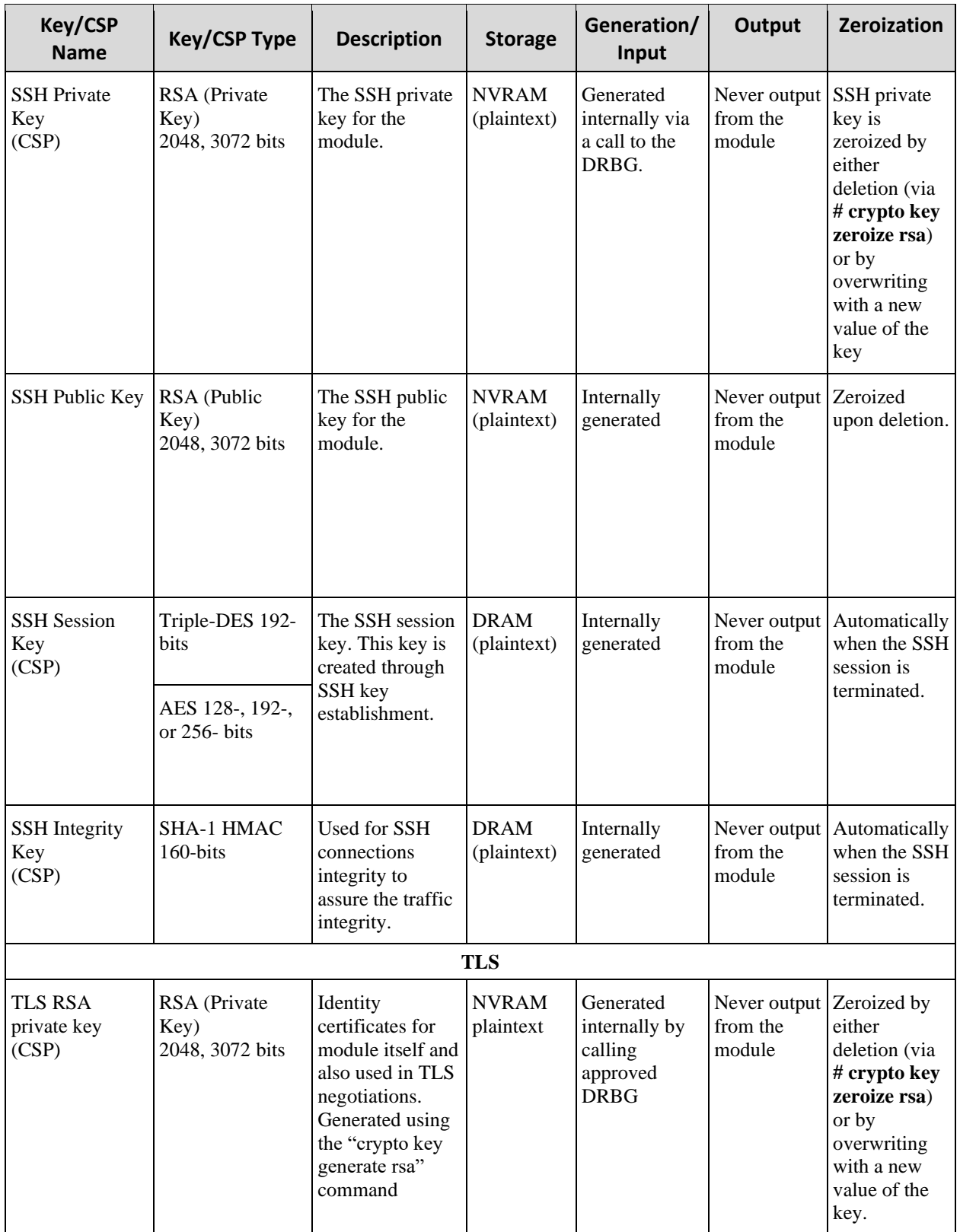

Page 18 of 39 © Copyright 2021 Cisco Systems, Inc. This document may be freely reproduced and distributed whole and intact including this Copyright Notice.

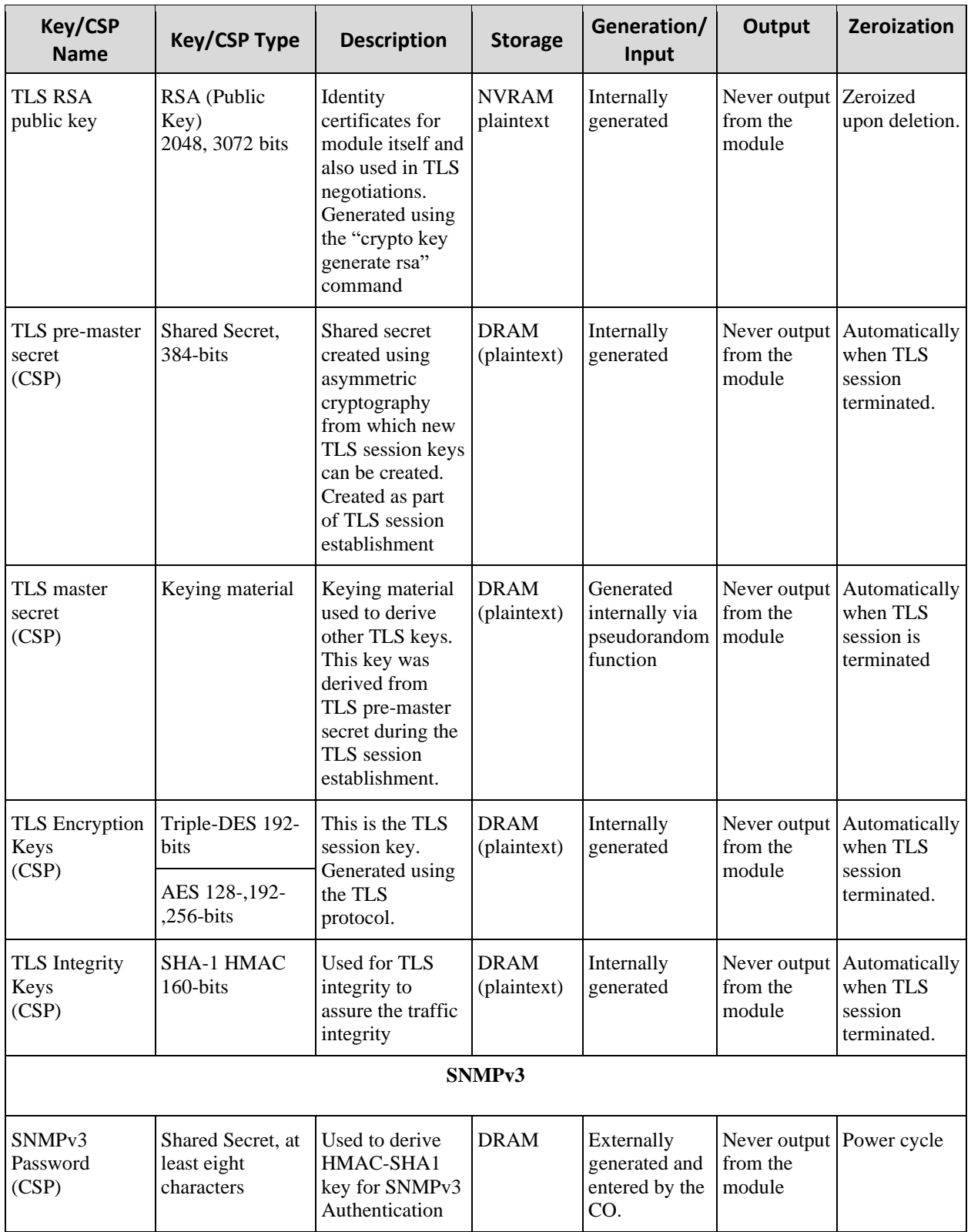

Page 19 of 39 © Copyright 2021 Cisco Systems, Inc. This document may be freely reproduced and distributed whole and intact including this Copyright Notice.

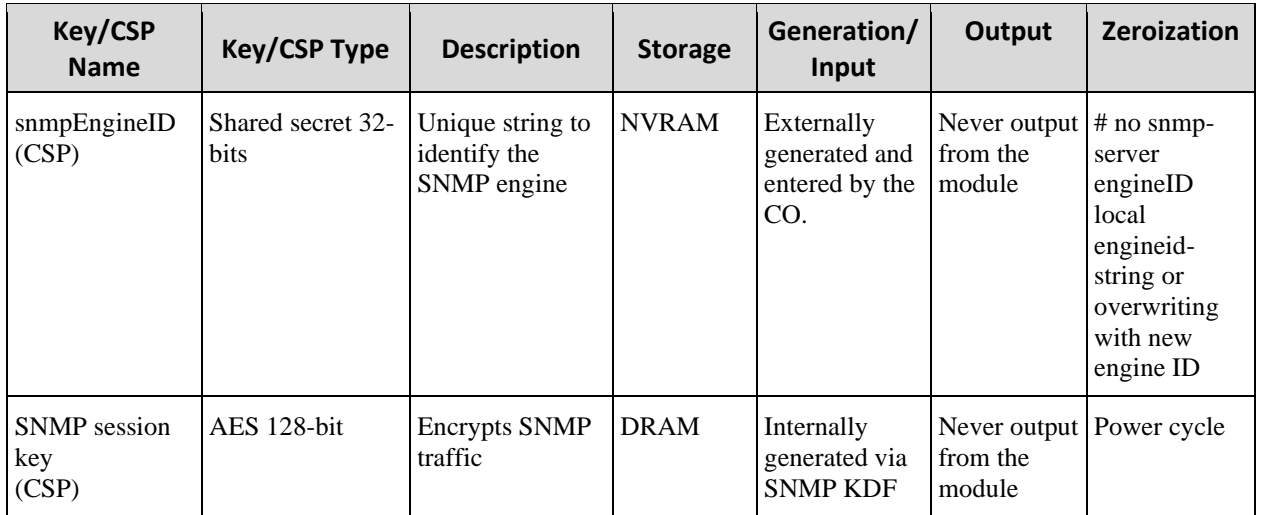

#### **Table 6: Cryptographic Keys & CSPs**

#### <span id="page-22-0"></span>*6.1 User CSP Access*

The services accessing the CSPs, the type of access – read (R), write (W), zeroized/delete (D) - and which role accesses the CSPs are listed below.

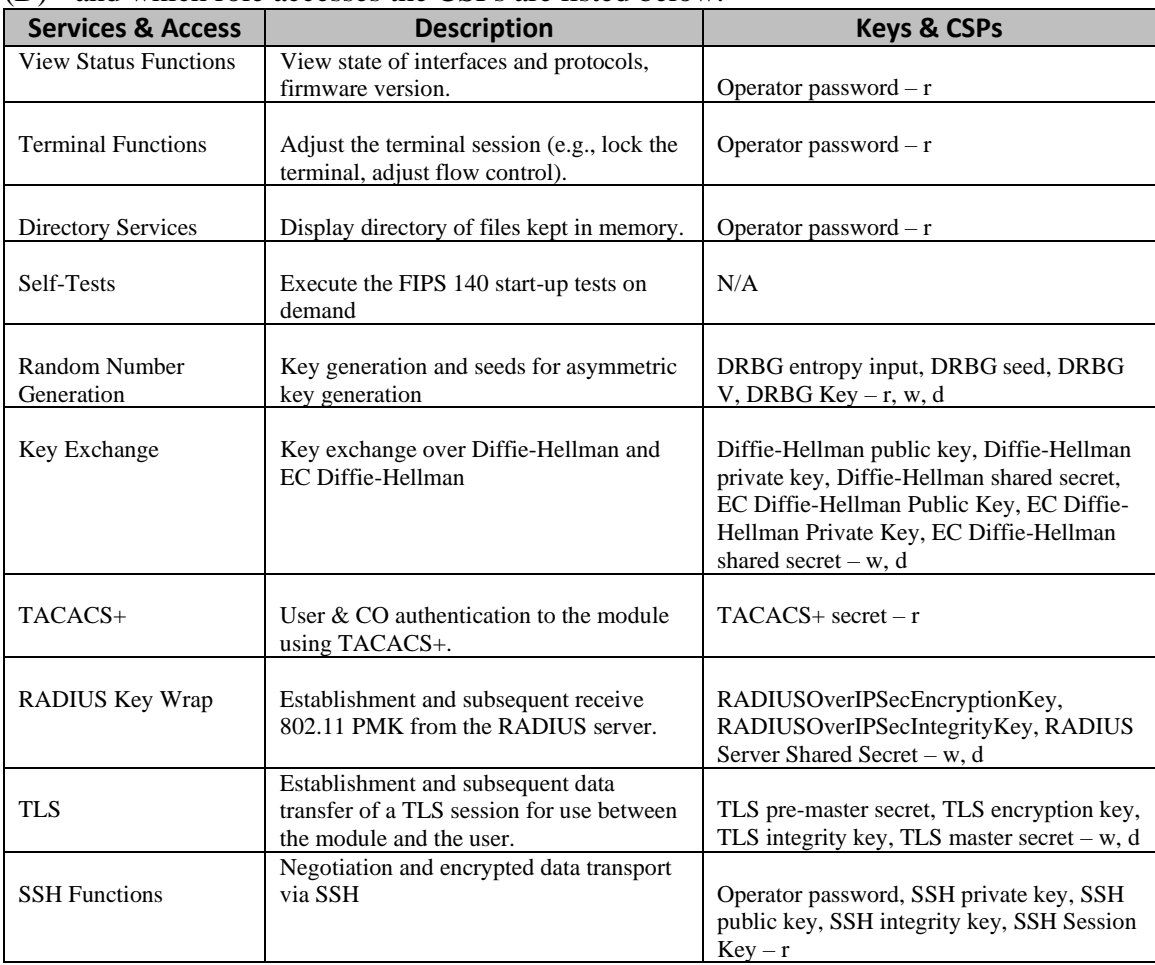

Page 20 of 39

© Copyright 2021 Cisco Systems, Inc.

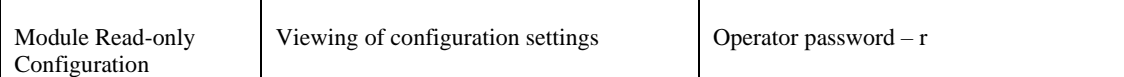

**Table 7: User Role CSP Access**

## <span id="page-23-0"></span>*6.2 Crypto Officer CSP Access*

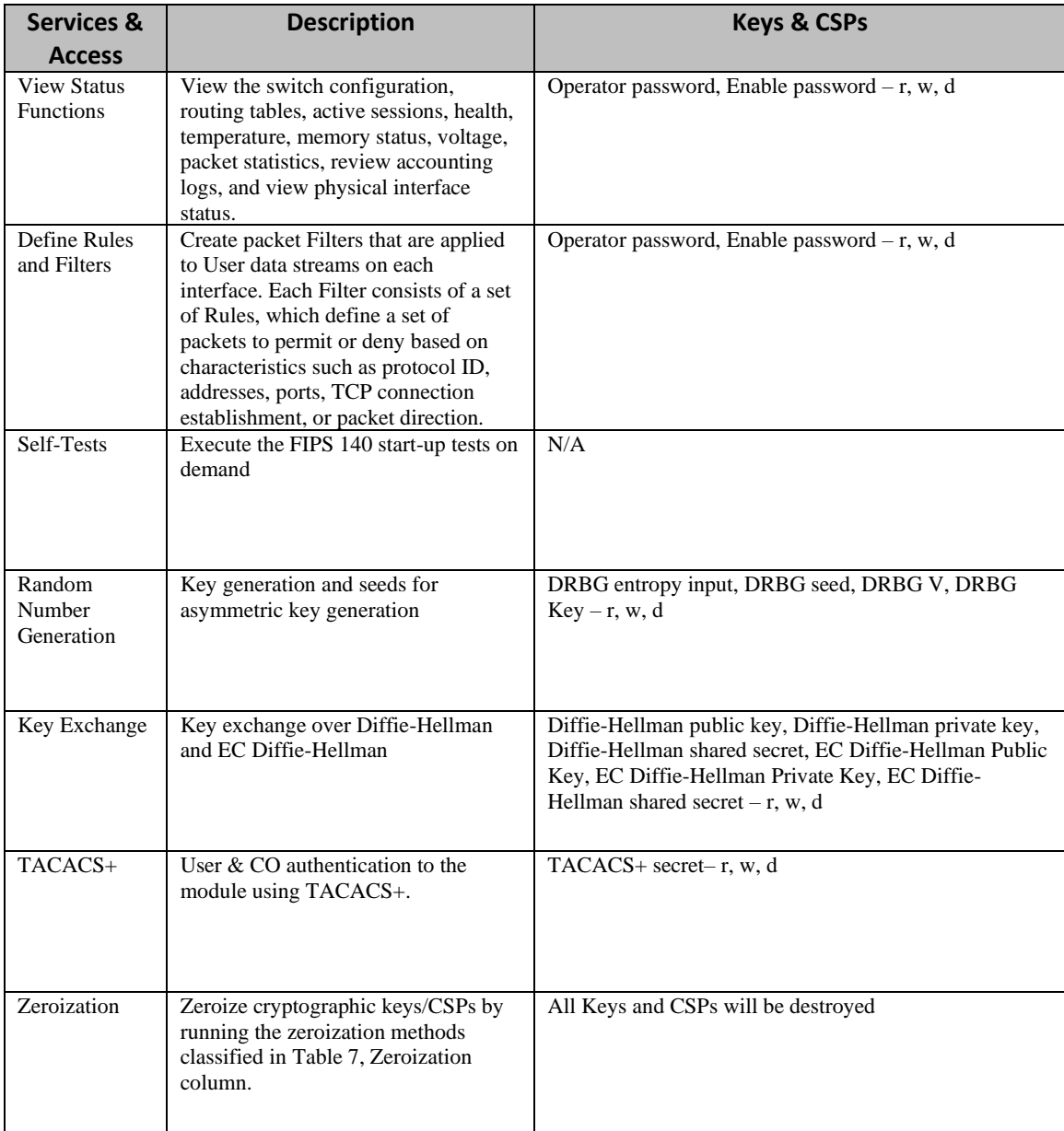

| Module<br>Configuration   | Selection of non-cryptographic<br>configuration settings                                                  | N/A                                                                                                    |
|---------------------------|----------------------------------------------------------------------------------------------------|----------------------------------------------------------------------------------------------------|
| SNMP <sub>v3</sub>        | Non-security related monitoring by<br>the CO using SNMPv3                                                 | snmpEngineID, SNMPv3 Password, SNMP session key<br>$-r, w, d$                                                                                                    |
| <b>SSH</b>                | Establishment and subsequent data<br>transfer of an SSH session for use<br>between the module and the CO. | Operator password, SSH private key, SSH public key,<br>SSH integrity key, SSH Session Key $-$ r, w, d                                                                                                    |
| <b>TLS</b>                | Establishment and subsequent data<br>transfer of a TLS session for use<br>between the module and the CO.  | TLS RSA private key, TLS RSA public key, TLS<br>premaster secret, TLS master secret, TLS encryption key<br>and TLS integrity key-r, w, d                                                                                                    |
| <b>IPsec</b>              | Configure IPsec VPN parameters,<br>provide entry and output of CSPs.                                      | skeyid, skeyid_a, skeyid_d, skeyid_e, IKE session<br>encrypt key, IKE session authentication key, ISAKMP<br>preshared, IKE RSA private Key, IKE RSA public key,<br>IPsec encryption key, IPsec authentication key, DRBG<br>entropy input, DRBG V, DRBG Key $-$ r, w, d |
| <b>RADIUS Key</b><br>Wrap | Establishment and subsequent receipt<br>of 802.11 PMK from the RADIUS<br>server.                          | RADIUSOverIPSecEncryptionKey,<br>RADIUSOverIPSecIntegrityKey, RADIUS Server<br>Shared Secret $-w$ , d                                                                                                    |

**Table 8: Crypto User CSP Access**

# <span id="page-25-0"></span>**7 Cryptographic Algorithms**

### <span id="page-25-1"></span>*7.1 Approved Cryptographic Algorithms*

The Cisco ASR 1000 supports many different cryptographic algorithms. However, only FIPS approved algorithms may be used while in the FIPS mode of operation. The following table identifies the approved algorithms for use in the FIPS mode of operation.

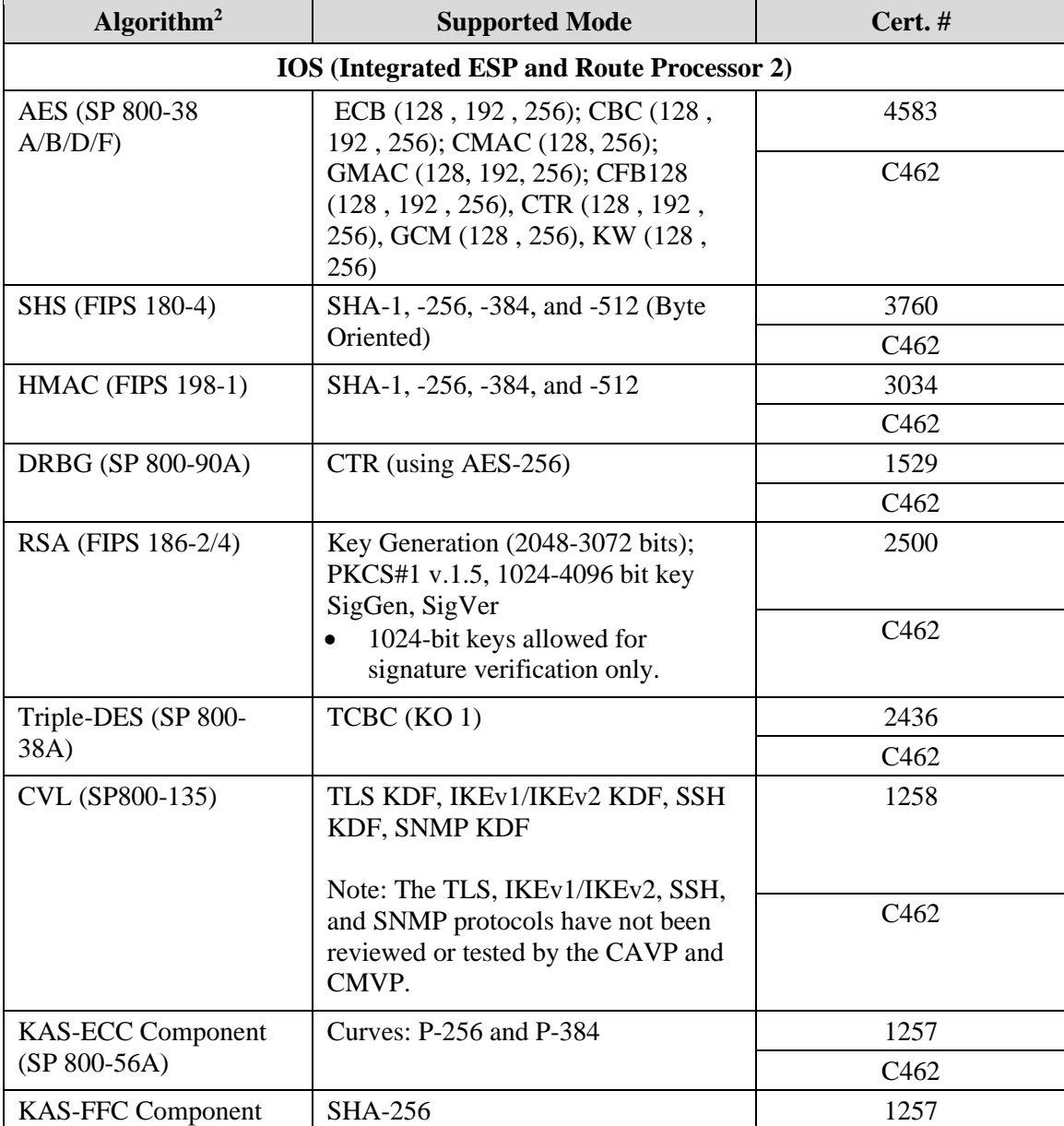

Page 23 of 39 <sup>2</sup> Not all algorithms/modes tested on the CAVP validation certificates are implemented in the module.

<sup>©</sup> Copyright 2021 Cisco Systems, Inc.

This document may be freely reproduced and distributed whole and intact including this Copyright Notice.

| Algorithm <sup>2</sup>                                | <b>Supported Mode</b> | Cert.#           |  |
|-------------------------------------------------------|-----------------------|------------------|--|
| $(SP 800-56A)$                                        |                       | C <sub>462</sub> |  |
| CKG (SP800-133)                                       |                       | Vendor affirmed  |  |
| Cavium Nitrox CN2450 (Embedded Services Processor 20) |                       |                  |  |
| AES (SP 800-38 A)                                     | CBC (128, 192, 256)   | 333              |  |
| <b>SHS (SHA-1) (FIPS 180-</b><br>4)                   | <b>Byte Oriented</b>  | 408              |  |
| <b>HMAC SHA-1 (FIPS</b><br>$198-1)$                   | <b>Byte Oriented</b>  | 137              |  |
| Triple-DES (SP 800-<br>38A)                           | KO 1, CBC             | 397              |  |
| Cavium Nitrox CN2460 (Embedded Services Processor 40) |                       |                  |  |
| AES (SP 800-38 A)                                     | CBC (128, 192, 256)   | 333              |  |
| <b>SHS (SHA-1) (FIPS 180-</b><br>4)                   | <b>Byte Oriented</b>  | 408              |  |
| <b>HMAC SHA-1 (FIPS</b><br>$198-1)$                   | <b>Byte Oriented</b>  | 137              |  |
| Triple-DES (SP 800-<br>38A)                           | KO1 & 2, CBC          | 397              |  |

**Table 9: FIPS-Approved Algorithms for use in FIPS Mode**

Notes: In accordance with CMVP IG A.13, when operating in a FIPS approved mode of operation, the same Triple-DES key shall not be used to encrypt more than  $2^{20}$  64-bit data blocks. Each of TLS, SSH and IPSec protocols governs the generation of the respective Triple- DES keys. Refer to RFC 5246 (TLS), RFC 4253 (SSH) and RFC 6071 (IPSec) for details relevant to the generation of the individual Triple-DES encryption keys. The user is responsible for ensuring the module limits the number of encryptions with the same key to 2^20.

In accordance with FIPS 140-2 IG D.12, the cryptographic modules perform Cryptographic Key Generation as per scenario 1 of section 5 in SP800-133. The resulting seed used in the asymmetric key generation is the unmodified output from the SP800- 90A DRBG.

The module's AES-GCM implementation conforms to IG A.5 scenario #1 following RFC 5288 for TLS and RFC 7296 for IPSec/IKEv2. The module is compatible with TLSv1.2 and provides support for the acceptable GCM cipher suites from SP 800-52 Rev1, Section 3.3.1. The counter portion of the IV is set by the module within its cryptographic boundary. When the IV exhausts the maximum number of possible values for a given session key, the first party, client or server, to encounter this condition will trigger a handshake to establish a new encryption key. In case the module's power is lost and then restored, a new key for use with the AES GCM encryption/decryption shall be established. During operational testing, the module was tested against independently developed instance of TLS 1.2 and was found to act correctly.

Page 24 of 39

© Copyright 2021 Cisco Systems, Inc.

The module uses RFC 7296 compliant IKEv2 to establish the shared secret SKEYSEED from which the AES GCM encryption keys are derived. When the IV exhausts the maximum number of possible values for a given session key, the first party, client or server, to encounter this condition will trigger a rekeying with IKEv2 to establish a new encryption key. In case the module's power is lost and then restored, a new key for use with the AES GCM encryption/decryption shall be established. During operational testing, the module was tested against an independently developed instance of IPsec-v3 with IKEv2 and was found to act correctly.

KTS (AES Certs. #4583 and #C462; key establishment methodology provides 128 or 256 bits of encryption strength)

KTS (AES Certs. #4583 and #C462 and HMAC Certs. #3034 and #C462; key establishment methodology provides between 128 and 256 bits of encryption strength)

KTS (Triple-DES Certs. #2436 and #C462 and HMAC Certs. #3034 and #C462; key establishment methodology provides 112 bits of encryption strength)

### <span id="page-27-0"></span>*7.2 Non-Approved Algorithms allowed for use in FIPS-mode*

The ASR 1000 cryptographic module implements the following non-Approved algorithms that are allowed for use in FIPS-mode:

- Diffie-Hellman (key agreement; key establishment provides between 112 and 150-bits of encryption strength.) Diffie-Hellman with less than 112-bit of security strength is non-compliant and may not be used.
- EC Diffie-Hellman (key agreement; key establishment methodology provides 128 or 192 bits of encryption strength.)
- RSA Key Wrapping (key wrapping; key establishment methodology provides 112 or 128-bits of encryption strength.) RSA with less than 112-bit of security strength is non-compliant and may not be used.
- Non-approved RNG for seeding the DRBG.

#### <span id="page-27-1"></span>*7.3 Non-Approved Algorithms*

The ASR 1000 cryptographic module implements the following non-approved algorithms that are not permitted for use in FIPS 140-2 mode of operations:

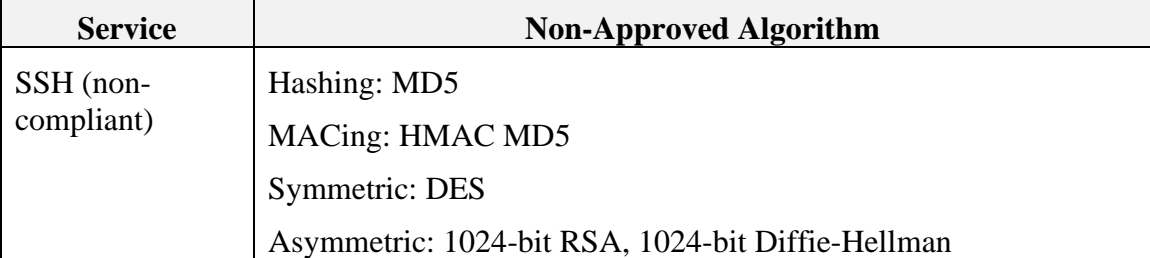

Page 25 of 39

© Copyright 2021 Cisco Systems, Inc.

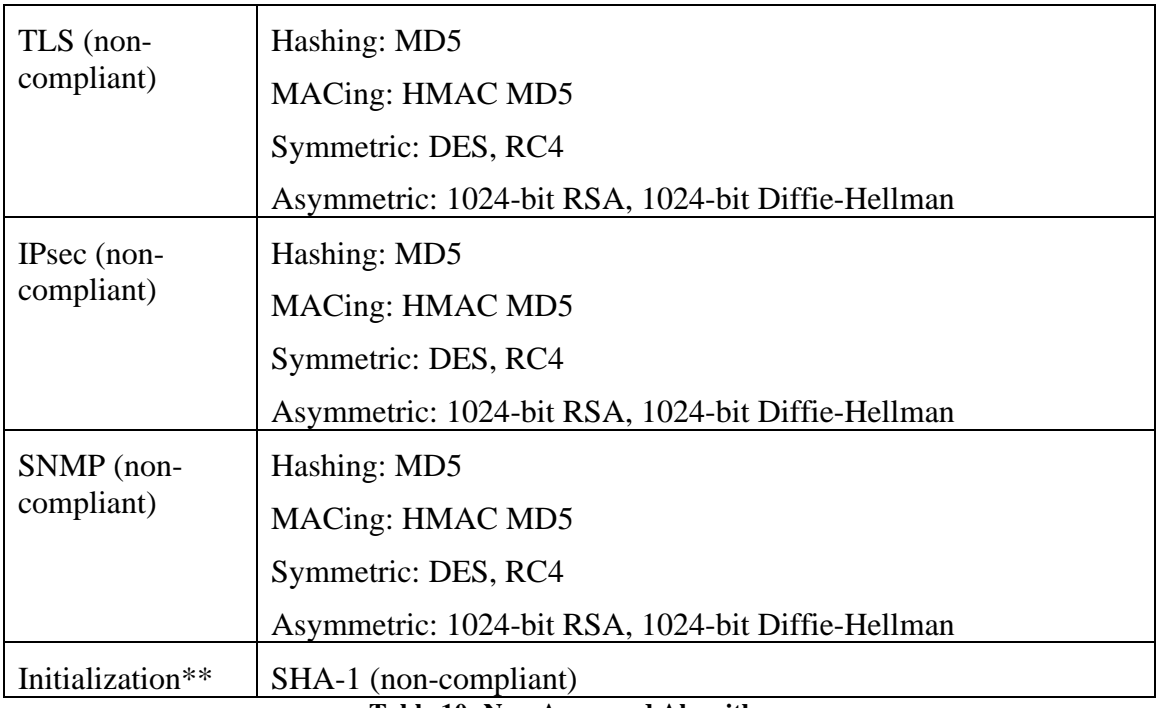

**Table 10: Non-Approved Algorithms**

Note: Services marked with a double asterisk (\*\*) make use of a non-compliant hash algorithm at various points during initialization. This algorithm is does not provide any cryptographic protection.

### <span id="page-28-0"></span>*7.4 Self-Tests*

The modules include an array of self-tests that are run during startup and periodically during operations to prevent any secure data from being released and to ensure all components are functioning correctly. The modules implement the following power-on self-tests:

- Route Processor (Integrated, RP2)
	- o Known Answer Tests:
		- AES (Encrypt and Decrypt) KAT,
		- **EXECUTE A ES-GCM KAT,**
		- SHA-1 KAT,
		- $\blacksquare$  SHA-256 KAT,
		- $\blacksquare$  SHA-384 KAT,
		- $\blacksquare$  SHA-512 KAT,
		- HMAC SHA-1 KAT,
		- **E** HMAC SHA-256 KAT,
		- **E** HMAC SHA-384 KAT,
		- **E** HMAC SHA-512 KAT,
		- Triple-DES (Encrypt and Decrypt) KAT,

- **DRBG KAT,**
- KAS ECC Primitive "Z" KAT,
- KAS FFC Primitive "Z" KAT,
- RSA (Sign and Verify) KAT.
- o Firmware Integrity Test (RSA 2048 w/SHA-256)
- Embedded Services Processor (Integrated, ESP20 and ESP40)
	- o Known Answer Tests:
		- AES KAT,
		- SHS KAT,
		- **E** HMAC KAT,
		- **•** Triple-DES KAT.

The modules perform all power-on self-tests automatically at boot. All power-on selftests must be passed before any operator can perform cryptographic services. The poweron self-tests are performed after the cryptographic systems are initialized but prior any other operations; this prevents the module from passing any data during a power-on selftest failure. In addition, the modules also provide the following conditional self-tests:

- Route Processor (Integrated, RP2)
	- o Continuous Random Number Generator test for the approved DRBG
	- o RCT for the non-approved RNG
	- o Pair-Wise Consistency Test for RSA signature keys
	- o Pair-Wise Consistency Test for RSA keys used in key establishment
	- o Firmware Load Test

# <span id="page-30-0"></span>**8 Physical Security**

The modules physical embodiment is that of a multi-chip standalone device that meets Level 1 Physical Security requirements. The module is entirely contained within a metal production-grade enclosure.

## <span id="page-31-0"></span>**9 Secure Operation**

The module meets all of the overall Security Level 1 requirements for FIPS 140-2. The module is shipped only to authorized operators by the vendor, and the module is shipped in Cisco boxes with Cisco adhesive, so if tampered with the recipient will notice. Follow the setting instructions provided below to place the module in FIPS-approved mode. Operating this module without maintaining the following settings will remove the module from the FIPS approved mode of operation. Any firmware loaded into this module that is not shown on the module certificate, is out of the scope of this validation and requires a separate FIPS 140-2 validation.

Upon initial boot from the factory, the ASR is in a non-FIPS mode of operation. To transition from a non-FIPS mode of operation to a FIPS mode of operation, the Cryptographic Officer must follow all steps detailed in section 9.1 of this security policy

### <span id="page-31-1"></span>*9.1 System Initialization and Configuration*

Step1 - The value of the boot field must be  $0x2102$ . This setting disables break from the console to the ROM monitor and automatically boots. From the "configure terminal" command line, the Crypto Officer enters the following syntax:

config-register 0x2102

Step 2 - The Crypto Officer must create the "enable" password for the Crypto Officer role. Procedurally, the password must be at least 8 characters, including at least one letter and at least one number, and is entered when the Crypto Officer first engages the "enable" command. The Crypto Officer enters the following syntax at the "#" prompt:

```
enable secret [PASSWORD]
```
Step 3 - The Crypto Officer must set up the operators of the module. The Crypto Officer enters the following syntax at the "#" prompt:

Username [USERNAME] Password [PASSWORD]

Step 4 – For the created operators, the Crypto Officer must always assign passwords (of at least 8 characters, including at least one letter and at least one number) to users. Identification and authentication on the console/auxiliary port is required for Users. From the "configure terminal" command line, the Crypto Officer enters the following syntax:

line con 0 password [PASSWORD] login local

Step 5 - The Crypto Officer may configure the module to use RADIUS or TACACS+ for authentication. Configuring the module to use RADIUS or TACACS+ for authentication is optional. If the module is configured to use RADIUS or TACACS+, the Crypto-Officer must define RADIUS or TACACS+ shared secret keys that are at least 16 characters long, including at least one letter and at least one number.

Step 6 - Dual IOS mode is not allowed. ROMMON variable IOSXE\_DUAL\_IOS must be set to 0.

Step 7 - In service software upgrade (ISSU) is not allowed. The operator should not perform in service software upgrade of an ASR1000 FIPS validated firmware image

Step 8 - Use of the debug.conf file is not allowed. The operator should not create the bootflash:/debug.conf file and use it for setting environment variables values.

Step 9 – Execute the "platform ipsec fips-mode" command.

Step 10 – After executing reload/ reboot command. The device will enter the FIPS mode.

**NOTE:** The keys and CSPs generated in the cryptographic module during FIPS mode of operation cannot be used when the module transitions to non-FIPS mode and vice versa. While the module transitions from FIPS to non-FIPS mode or from non-FIPS to FIPS mode, all the keys and CSPs are to be zeroized by the Crypto Officer.

### <span id="page-32-0"></span>*9.2 IPsec Requirements and Cryptographic Algorithms*

Step 1 - The only type of key management that is allowed in FIPS mode is Internet Key Exchange (IKE).

Step 2 - Although the IOS implementation of IKE allows a number of algorithms, only the following algorithms shall be used in a FIPS 140-2 configuration:

- ah-sha-hmac
- ah-sha256-hmac
- ah-sha384-hmac
- ah-sha512-hmac
- esp-sha-hmac
- esp-sha256-hmac
- esp-sha384-hmac
- esp-sha512-hmac
- esp-3des

• esp-aes

Step 3 - The following algorithms shall not be used:

- MD-5 for signing
- MD-5 HMAC
- DES

#### <span id="page-33-0"></span>*9.3 Protocols*

Secure DNS and GDOI are not permitted in FIPS mode of operation and shall not be configured.

#### <span id="page-33-1"></span>*9.4 Remote Access*

SSH access to the module is allowed in FIPS approved mode of operation, using SSH v2 and a FIPS approved algorithm.

TLS communications with the module are allowed in FIPS approved mode.

SNMPv3 communications with the module are allowed in FIPS approved mode.

#### <span id="page-33-2"></span>*9.5 Key Strength*

Key sizes with security strength of less than 112-bits shall not be used in FIPS mode.

## <span id="page-33-3"></span>**10 Related Documentation**

This document deals only with operations and capabilities of the security appliances in the technical terms of a FIPS 140-2 cryptographic device security policy. More information is available on the security appliances from the sources listed in this section and from the following source:

- The NIST Cryptographic Module Validation Program website [\(http://csrc.nist.gov/groups/STM/cmvp/index.html\)](http://csrc.nist.gov/groups/STM/cmvp/index.html) contains contact information for answers to technical or sales-related questions for the security appliances.
- Software Configuration Guide [\(https://www.cisco.com/c/en/us/td/docs/routers/asr1000/configuration/guide/chass](https://www.cisco.com/c/en/us/td/docs/routers/asr1000/configuration/guide/chassis/xe-16-9/asr1000-software-config-guide-16-9.html) [is/xe-16-9/asr1000-software-config-guide-16-9.html\)](https://www.cisco.com/c/en/us/td/docs/routers/asr1000/configuration/guide/chassis/xe-16-9/asr1000-software-config-guide-16-9.html)
- For LED related information please read the following documents [\(https://www.cisco.com/c/en/us/td/docs/routers/asr1000/install/guide/asr1routers/a](https://www.cisco.com/c/en/us/td/docs/routers/asr1000/install/guide/asr1routers/asr-1000-series-hig.html) [sr-1000-series-hig.html\)](https://www.cisco.com/c/en/us/td/docs/routers/asr1000/install/guide/asr1routers/asr-1000-series-hig.html)

# <span id="page-34-0"></span>**11 Obtaining Documentation**

Cisco documentation and additional literature are available on Cisco.com. Cisco also provides several ways to obtain technical assistance and other technical resources. These sections explain how to obtain technical information from Cisco Systems.

### <span id="page-34-1"></span>*11.1 Cisco.com*

You can access the most current Cisco documentation at this URL:

<http://www.cisco.com/techsupport>

You can access the Cisco website at this URL:

[http://www.cisco.com](http://www.cisco.com/)

You can access international Cisco websites at this URL:

[http://www.cisco.com/public/countries\\_languages.shtml](http://www.cisco.com/public/countries_languages.shtml)

### <span id="page-34-2"></span>*11.2 Product Documentation DVD*

Cisco documentation and additional literature are available in the Product Documentation DVD package, which may have shipped with your product. The Product Documentation DVD is updated regularly and may be more current than printed documentation.

The Product Documentation DVD is a comprehensive library of technical product documentation on portable media. The DVD enables you to access multiple versions of hardware and software installation, configuration, and command guides for Cisco products and to view technical documentation in HTML. With the DVD, you have access to the same documentation that is found on the Cisco website without being connected to the Internet. Certain products also have .pdf versions of the documentation available.

The Product Documentation DVD is available as a single unit or as a subscription. Registered Cisco.com users (Cisco direct customers) can order a Product Documentation DVD (product number DOC-DOCDVD=) from Cisco Marketplace at this URL:

<http://www.cisco.com/go/marketplace/>

#### <span id="page-34-3"></span>*11.3 Ordering Documentation*

Beginning June 30, 2005, registered Cisco.com users may order Cisco documentation at the Product Documentation Store in the Cisco Marketplace at this URL:

<http://www.cisco.com/go/marketplace/>

Nonregistered Cisco.com users can order technical documentation from 8:00 a.m. to 5:00 p.m. (0800 to 1700) PDT by calling 1 866 463-3487 in the United States and Canada, or elsewhere by calling 011 408 519-5055. You can also order documentation by e-mail at [tech-doc-store-mkpl@external.cisco.com](mailto:tech-doc-store-mkpl@external.cisco.com) or by fax at 1 408 519-5001 in the

United States and Canada, or elsewhere at 011 408 519-5001.

Page 32 of 39 © Copyright 2021 Cisco Systems, Inc. This document may be freely reproduced and distributed whole and intact including this Copyright Notice.

## <span id="page-35-0"></span>**12 Documentation Feedback**

You can rate and provide feedback about Cisco technical documents by completing the online feedback form that appears with the technical documents on Cisco.com.

You can send comments about Cisco documentation to bug-doc@cisco.com.

You can submit comments by using the response card (if present) behind the front cover of your document or by writing to the following address:

Cisco Systems **Attn:** Customer Document Ordering 170 West Tasman Drive San Jose, CA 95134-9883

We appreciate your comments.

## <span id="page-35-1"></span>**13 Cisco Product Security Overview**

Cisco provides a free online Security Vulnerability Policy portal at this URL:

[http://www.cisco.com/en/US/products/products\\_security\\_vulnerability\\_policy.html](http://www.cisco.com/en/US/products/products_security_vulnerability_policy.html)

From this site, you can perform these tasks:

- Report security vulnerabilities in Cisco products.
- Obtain assistance with security incidents that involve Cisco products.
- Register to receive security information from Cisco.

A current list of security advisories and notices for Cisco products is available at this URL:

<http://www.cisco.com/go/psirt>

If you prefer to see advisories and notices as they are updated in real time, you can access a Product Security Incident Response Team Really Simple Syndication (PSIRT RSS) feed from this URL:

<http://tools.cisco.com/security/center/rss.x?i=44>

#### <span id="page-35-2"></span>*13.1 Reporting Security Problems in Cisco Products*

Cisco is committed to delivering secure products. We test our products internally before we release them, and we strive to correct all vulnerabilities quickly. If you think that you might have identified vulnerability in a Cisco product, contact PSIRT:

• Emergencies — security-alert@cisco.com

An emergency is either a condition in which a system is under active attack or a condition for which a severe and urgent security vulnerability should be reported. All other conditions are considered nonemergencies.

• Nonemergencies — psirt@cisco.com

In an emergency, you can also reach PSIRT by telephone:

- 1 877 228-7302
- $\bullet$  1 408 525-6532

Tip

We encourage you to use Pretty Good Privacy (PGP) or a compatible product to encrypt any sensitive information that you send to Cisco. PSIRT can work from encrypted information that is compatible with PGP versions 2.*x* through 8.*x*. Never use a revoked or an expired encryption key. The correct public key to use in your correspondence with PSIRT is the one linked in the Contact Summary section of the Security Vulnerability Policy page at this URL:

[http://www.cisco.com/en/US/products/products\\_security\\_vulnerability\\_policy.html](http://www.cisco.com/en/US/products/products_security_vulnerability_policy.html)

The link on this page has the current PGP key ID in use.

### <span id="page-36-0"></span>**14 Obtaining Technical Assistance**

Cisco Technical Support provides 24-hour-a-day award-winning technical assistance. The Cisco Technical Support & Documentation website on Cisco.com features extensive online support resources. In addition, if you have a valid Cisco service contract, Cisco Technical Assistance Center (TAC) engineers provide telephone support. If you do not have a valid Cisco service contract, contact your reseller.

#### <span id="page-36-1"></span>*14.1 Cisco Technical Support & Documentation Website*

The Cisco Technical Support & Documentation website provides online documents and tools for troubleshooting and resolving technical issues with Cisco products and technologies. The website is available 24 hours a day, at this URL:

<http://www.cisco.com/techsupport>

Access to all tools on the Cisco Technical Support & Documentation website requires a Cisco.com user ID and password. If you have a valid service contract but do not have a user ID or password, you can register at this URL:

<http://tools.cisco.com/RPF/register/register.do>

Use the Cisco Product Identification (CPI) tool to locate your product serial number before submitting a web or phone request for service. You can access the CPI tool from the Cisco Technical Support & Documentation website by clicking the **Tools & Resources** link under Documentation & Tools. Choose **Cisco Product Identification Tool** from the Alphabetical Index drop-down list, or click the **Cisco Product Identification Tool** link under Alerts & RMAs. The CPI tool offers three search options: by product ID or model name; by tree view; or for certain products, by copying and pasting **show** command output. Search results show an illustration of your product with the serial number label location highlighted. Locate the serial number label on your product and record the information before placing a service call.

#### <span id="page-37-0"></span>*14.2 Submitting a Service Request*

Using the online TAC Service Request Tool is the fastest way to open S3 and S4 service requests. (S3 and S4 service requests are those in which your network is minimally impaired or for which you require product information.) After you describe your situation, the TAC Service Request Tool provides recommended solutions. If your issue is not resolved using the recommended resources, your service request is assigned to a Cisco engineer. The TAC Service Request Tool is located at this URL:

#### <http://www.cisco.com/techsupport/servicerequest>

For S1 or S2 service requests or if you do not have Internet access, contact the Cisco TAC by telephone. (S1 or S2 service requests are those in which your production network is down or severely degraded.) Cisco engineers are assigned immediately to S1 and S2 service requests to help keep your business operations running smoothly.

To open a service request by telephone, use one of the following numbers:

Asia-Pacific: +61 2 8446 7411 Australia: 1 800 805 227 EMEA: +32 2 704 55 55 USA: 1 800 553-2447

For a complete list of Cisco TAC contacts, go to this URL:

<http://www.cisco.com/techsupport/contacts>

#### <span id="page-37-1"></span>*14.3 Definitions of Service Request Severity*

To ensure that all service requests are reported in a standard format, Cisco has established severity definitions.

Severity  $1(S1)$  – Your network is "down," or there is a critical impact to your business operations. You and Cisco will commit all necessary resources around the clock to resolve the situation.

Severity 2 (S2) – Operation of an existing network is severely degraded, or significant aspects of your business operation are negatively affected by inadequate performance of

Cisco products. You and Cisco will commit full-time resources during normal business hours to resolve the situation.

Severity 3 (S3) – Operational performance of your network is impaired, but most business operations remain functional. You and Cisco will commit resources during normal business hours to restore service to satisfactory levels.

Severity 4 (S4) – You require information or assistance with Cisco product capabilities, installation, or configuration. There is little or no effect on your business operations.

# <span id="page-38-0"></span>**15 Obtaining Additional Publications and Information**

Information about Cisco products, technologies, and network solutions is available from various online and printed sources.

• Cisco Marketplace provides a variety of Cisco books, reference guides, documentation, and logo merchandise. Visit Cisco Marketplace, the company store, at this URL:

<http://www.cisco.com/go/marketplace/>

• *Cisco Press* publishes a wide range of general networking, training and certification titles. Both new and experienced users will benefit from these publications. For current Cisco Press titles and other information, go to Cisco Press at this URL:

[http://www.ciscopress.com](http://www.ciscopress.com/)

• *Packet* magazine is the Cisco Systems technical user magazine for maximizing Internet and networking investments. Each quarter, Packet delivers coverage of the latest industry trends, technology breakthroughs, and Cisco products and solutions, as well as network deployment and troubleshooting tips, configuration examples, customer case studies, certification and training information, and links to scores of in-depth online resources. You can access Packet magazine at this URL:

<http://www.cisco.com/packet>

• *Internet Protocol Journal* is a quarterly journal published by Cisco Systems for engineering professionals involved in designing, developing, and operating public and private internets and intranets. You can access the Internet Protocol Journal at this URL:

<http://www.cisco.com/ipj>

• Networking products offered by Cisco Systems, as well as customer support services, can be obtained at this URL:

#### <http://www.cisco.com/en/US/products/index.html>

• Networking Professionals Connection is an interactive website for networking professionals to share questions, suggestions, and information about networking products and technologies with Cisco experts and other networking professionals. Join a discussion at this URL:

<http://www.cisco.com/discuss/networking>

• World-class networking training is available from Cisco. You can view current offerings at this URL:

<http://www.cisco.com/en/US/learning/index.html>

# <span id="page-40-0"></span>**16 Definitions List**

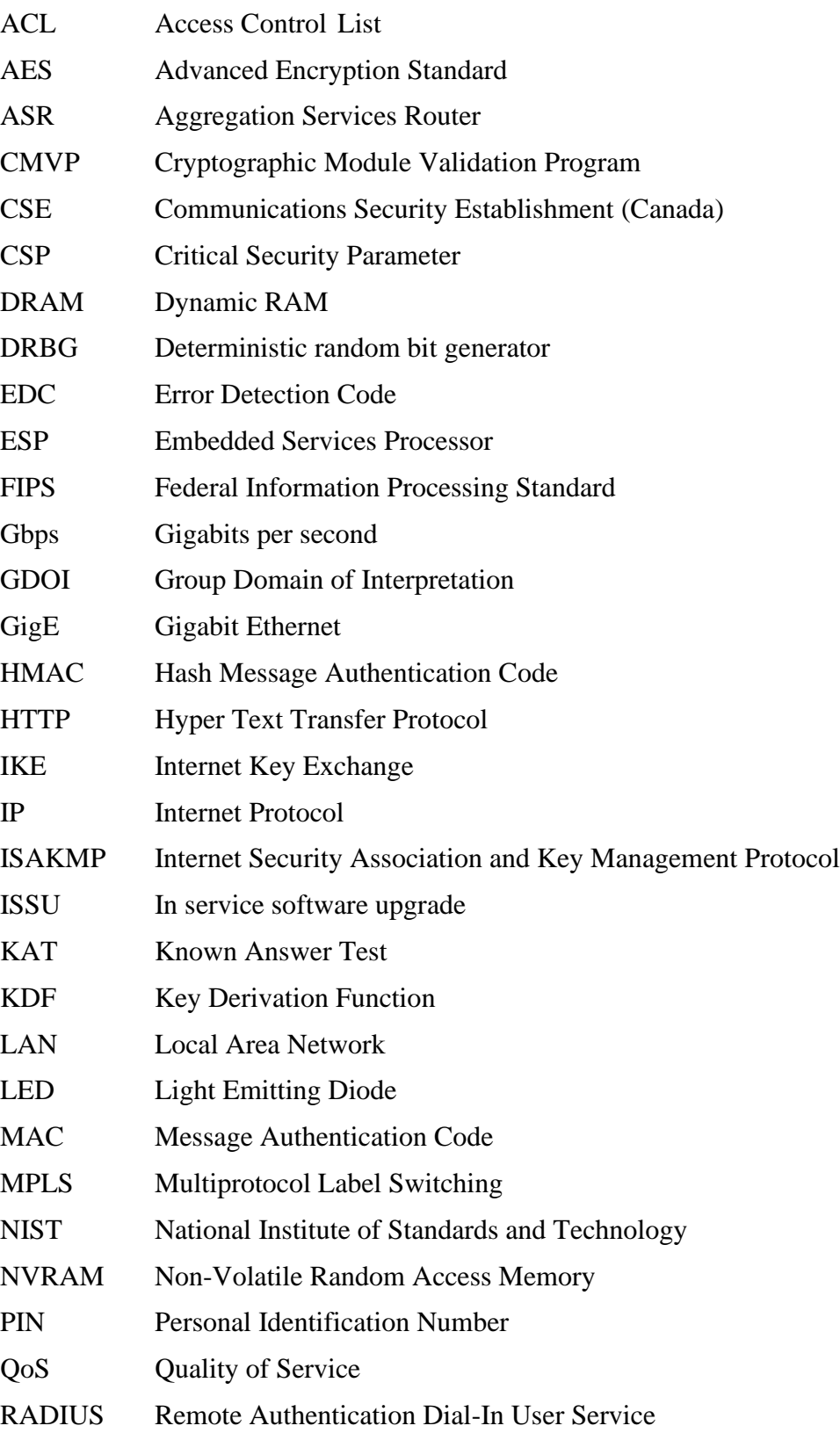

Page 38 of 39

© Copyright 2021 Cisco Systems, Inc.

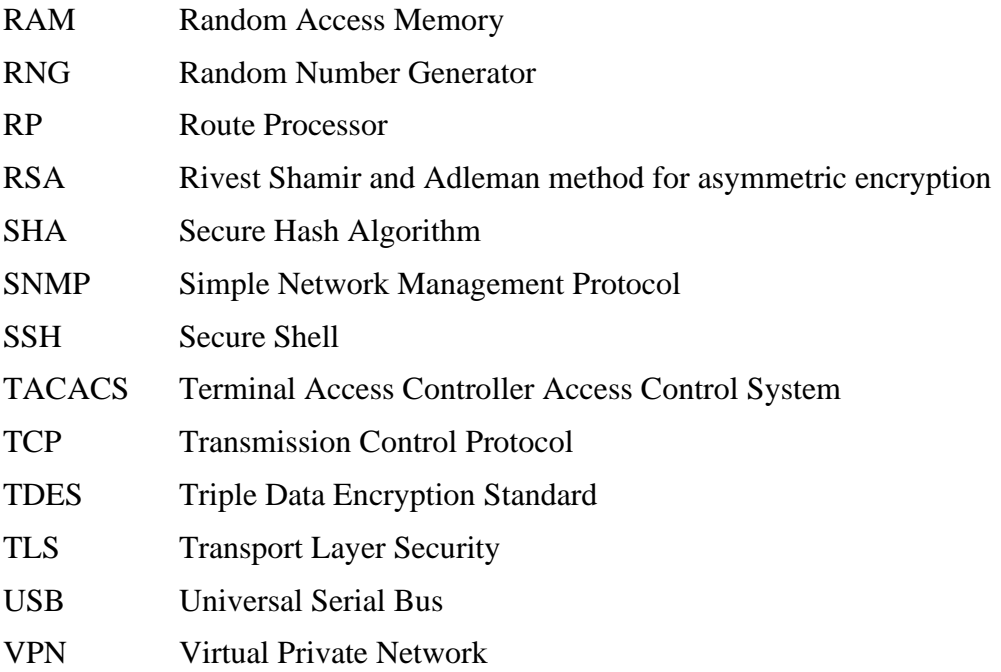